# Veritas Storage Foundation™ Cluster File System High Availability 6.0.1 Release Notes - Solaris

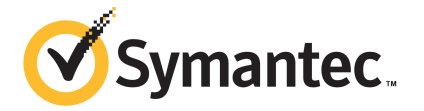

# Veritas Storage Foundation™ Cluster File System High Availability Release Notes

The software described in this book is furnished under a license agreement and may be used only in accordance with the terms of the agreement.

Product version: 6.0.1

Document version: 6.0.1 Rev 7

#### Legal Notice

Copyright © 2015 Symantec Corporation. All rights reserved.

Symantec, the Symantec Logo, the Checkmark Logo, Veritas, Veritas Storage Foundation, CommandCentral, NetBackup, Enterprise Vault, and LiveUpdate are trademarks or registered trademarks of Symantec Corporation or its affiliates in the U.S. and other countries. Other names may be trademarks of their respective owners.

The product described in this document is distributed under licenses restricting its use, copying, distribution, and decompilation/reverse engineering. No part of this document may be reproduced in any form by any means without prior written authorization of Symantec Corporation and its licensors, if any.

THE DOCUMENTATION IS PROVIDED "AS IS" AND ALL EXPRESS OR IMPLIED CONDITIONS, REPRESENTATIONS AND WARRANTIES, INCLUDING ANY IMPLIED WARRANTY OF MERCHANTABILITY, FITNESS FOR A PARTICULAR PURPOSE OR NON-INFRINGEMENT, ARE DISCLAIMED, EXCEPT TO THE EXTENT THAT SUCH DISCLAIMERS ARE HELD TO BE LEGALLY INVALID. SYMANTEC CORPORATION SHALL NOT BE LIABLE FOR INCIDENTAL OR CONSEQUENTIAL DAMAGES IN CONNECTION WITH THE FURNISHING, PERFORMANCE, OR USE OF THIS DOCUMENTATION. THE INFORMATION CONTAINED IN THIS DOCUMENTATION IS SUBJECT TO CHANGE WITHOUT NOTICE.

The Licensed Software and Documentation are deemed to be commercial computer software as defined in FAR 12.212 and subject to restricted rights as defined in FAR Section 52.227-19 "Commercial Computer Software - Restricted Rights" and DFARS 227.7202, "Rights in Commercial Computer Software or Commercial Computer Software Documentation", as applicable, and any successor regulations. Any use, modification, reproduction release, performance, display or disclosure of the Licensed Software and Documentation by the U.S. Government shall be solely in accordance with the terms of this Agreement.

Symantec Corporation 350 Ellis Street Mountain View, CA 94043

<http://www.symantec.com>

# Technical Support

Symantec Technical Support maintains support centers globally. Technical Support's primary role is to respond to specific queries about product features and functionality. The Technical Support group also creates content for our online Knowledge Base. The Technical Support group works collaboratively with the other functional areas within Symantec to answer your questions in a timely fashion. For example, the Technical Support group works with Product Engineering and Symantec Security Response to provide alerting services and virus definition updates.

Symantec's support offerings include the following:

- A range of support options that give you the flexibility to select the right amount of service for any size organization
- Telephone and/or Web-based support that provides rapid response and up-to-the-minute information
- Upgrade assurance that delivers software upgrades
- Global support purchased on a regional business hours or 24 hours a day, 7 days a week basis
- Premium service offerings that include Account Management Services

For information about Symantec's support offerings, you can visit our website at the following URL:

#### [www.symantec.com/business/support/index.jsp](http://www.symantec.com/business/support/index.jsp)

All support services will be delivered in accordance with your support agreement and the then-current enterprise technical support policy.

#### Contacting Technical Support

Customers with a current support agreement may access Technical Support information at the following URL:

#### [www.symantec.com/business/support/contact\\_techsupp\\_static.jsp](http://www.symantec.com/business/support/contact_techsupp_static.jsp)

Before contacting Technical Support, make sure you have satisfied the system requirements that are listed in your product documentation. Also, you should be at the computer on which the problem occurred, in case it is necessary to replicate the problem.

When you contact Technical Support, please have the following information available:

- Product release level
- Hardware information
- Available memory, disk space, and NIC information
- Operating system
- Version and patch level
- Network topology
- Router, gateway, and IP address information
- Problem description:
	- Error messages and log files
	- Troubleshooting that was performed before contacting Symantec
	- Recent software configuration changes and network changes

#### Licensing and registration

If your Symantec product requires registration or a license key, access our technical support Web page at the following URL:

[www.symantec.com/business/support/](http://www.symantec.com/business/support/)

#### Customer service

Customer service information is available at the following URL:

[www.symantec.com/business/support/](http://www.symantec.com/business/support/)

Customer Service is available to assist with non-technical questions, such as the following types of issues:

- Questions regarding product licensing or serialization
- Product registration updates, such as address or name changes
- General product information (features, language availability, local dealers)
- Latest information about product updates and upgrades
- Information about upgrade assurance and support contracts
- Information about the Symantec Buying Programs
- Advice about Symantec's technical support options
- Nontechnical presales questions
- Issues that are related to CD-ROMs or manuals

#### Support agreement resources

If you want to contact Symantec regarding an existing support agreement, please contact the support agreement administration team for your region as follows:

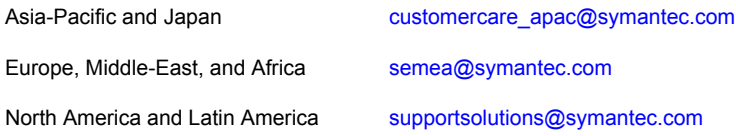

#### Documentation

Product guides are available on the media in PDF format. Make sure that you are using the current version of the documentation. The document version appears on page 2 of each guide. The latest product documentation is available on the Symantec website.

#### <https://sort.symantec.com/documents>

Your feedback on product documentation is important to us. Send suggestions for improvements and reports on errors or omissions. Include the title and document version (located on the second page), and chapter and section titles of the text on which you are reporting. Send feedback to:

#### [doc\\_feedback@symantec.com](mailto:doc_feedback@symantec.com)

For information regarding the latest HOWTO articles, documentation updates, or to ask a question regarding product documentation, visit the Storage and Clustering Documentation forum on Symantec Connect.

[https://www-secure.symantec.com/connect/storage-management/](https://www-secure.symantec.com/connect/storage-management/forums/storage-and-clustering-documentation) [forums/storage-and-clustering-documentation](https://www-secure.symantec.com/connect/storage-management/forums/storage-and-clustering-documentation)

# About Symantec Connect

Symantec Connect is the peer-to-peer technical community site for Symantec's enterprise customers. Participants can connect and share information with other product users, including creating forum posts, articles, videos, downloads, blogs and suggesting ideas, as well as interact with Symantec product teams and Technical Support. Content is rated by the community, and members receive reward points for their contributions.

<http://www.symantec.com/connect/storage-management>

# Storage Foundation Cluster File System High Availability Release Notes

This document includes the following topics:

- About this [document](#page-7-0)
- [Component](#page-7-1) product release notes
- About Veritas Storage [Foundation](#page-7-2) Cluster File System High Availability
- About Symantec [Operations](#page-8-0) Readiness Tools
- Important release [information](#page-9-0)
- Changes [introduced](#page-9-1) in SFCFSHA 6.0.1
- No longer [supported](#page-17-0)
- **System [requirements](#page-18-0)**
- [SFCFSHA:](#page-21-0) Issues fixed in 6.0.1
- **[Known](#page-32-0) issues**
- **Software [limitations](#page-83-0)**
- **[Documentation](#page-90-0)**

# About this document

<span id="page-7-0"></span>This document provides important information about Veritas Storage Foundation Cluster File System High Availability (SFCFSHA) version 6.0.1 for Solaris. Review this entire document before you install or upgrade SFCFSHA.

The information in the Release Notes supersedes the information provided in the product documents for SFCFSHA.

This is "Document version: 6.0.1 Rev 7" of the *Veritas Storage Foundation Cluster File System High Availability Release Notes*. Before you start, make sure that you are using the latest version of this guide. The latest product documentation is available on the Symantec Web site at:

<span id="page-7-1"></span><https://sort.symantec.com/documents>

# Component product release notes

In addition to reading this Release Notes document, review the component product release notes before installing the product.

Product guides are available at the following location on the software media in PDF formats:

/docs/*product\_name*

Symantec recommends copying the files to the /opt/VRTS/docs directory on your system.

<span id="page-7-2"></span>This release includes the following component product release notes:

- *Veritas Storage Foundation Release Notes* (6.0.1)
- *Veritas Cluster Server Release Notes* (6.0.1)

# About Veritas Storage Foundation Cluster File System High Availability

Veritas Storage Foundation Cluster File System High Availability by Symantec extends Veritas Storage Foundation to support shared data in a storage area network (SAN) environment. Using Storage Foundation Cluster File System High Availability, multiple servers can concurrently access shared storage and files transparently to applications.

Veritas Storage Foundation Cluster File System High Availability also provides increased automation and intelligent management of availability and performance. Veritas Storage Foundation Cluster File System High Availability includes Veritas Cluster Server, which adds high availability functionality to the product.

To install the product, follow the instructions in the *Veritas Storage Foundation Cluster File System High Availability Installation Guide*.

<span id="page-8-0"></span>For information on high availability environments, read the Veritas Cluster Server documentation.

# About Symantec Operations Readiness Tools

Symantec [Operations](https://sort.symantec.com) Readiness Tools (SORT) is a Web site that automates and simplifies some of the most time-consuming administrative tasks. SORT helps you manage your datacenter more efficiently and get the most out of your Symantec products.

SORT can help you do the following:

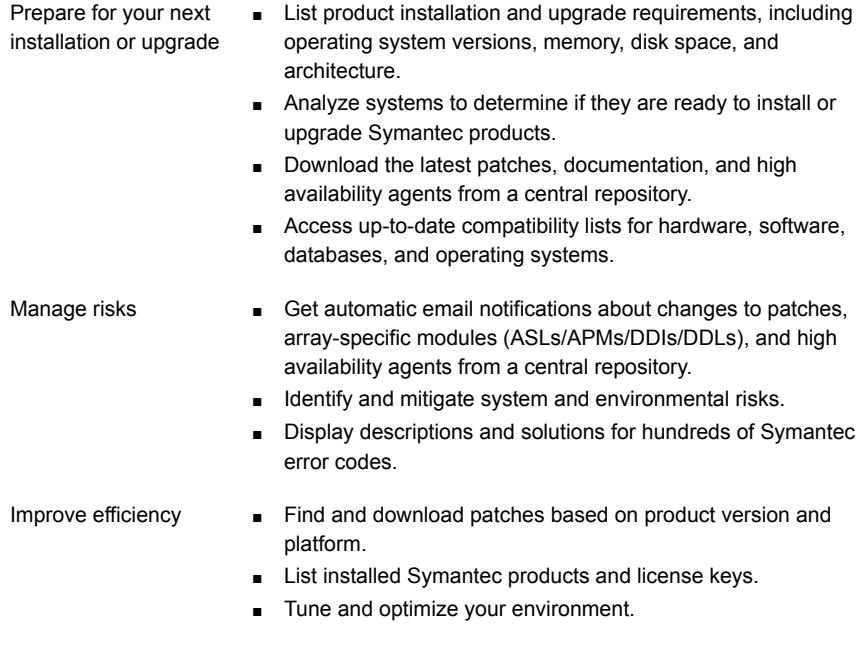

Note: Certain features of SORT are not available for all products. Access to SORT is available at no extra cost.

To access SORT, go to:

<span id="page-9-0"></span>[https://sort.symantec.com](https://sort.symantec.com/)

# Important release information

- For important updates regarding this release, review the Late-Breaking News TechNote on the Symantec Technical Support website: <http://www.symantec.com/docs/TECH164885>
- For the latest patches available for this release, go to: <https://sort.symantec.com/>
- The hardware compatibility list contains information about supported hardware and is updated regularly. For the latest information on supported hardware visit the following URL:

#### <http://www.symantec.com/docs/TECH170013>

<span id="page-9-1"></span>Before installing or upgrading Storage Foundation and High Availability Solutions products, review the current compatibility list to confirm the compatibility of your hardware and software.

# Changes introduced in SFCFSHA 6.0.1

This section lists the changes in Veritas Storage Foundation Cluster File System High Availability 6.0.1.

# New versioning process for SFHA Solutions products

Symantec made some changes to simplify the versioning process to ensure that customers have a unified experience when it comes to deploying our different products across Storage, Availability, Backup, Archiving and Enterprise Security products. With this change, all the products will have a 3 digit version. In complying with this approach, the current SFHA Solutions release is available as version 6.0.1.

# New directory location for the documentation on the software media

The PDF files of the product documentation are now located in the  $/$ docs directory on the software media. Within the /docs directory are subdirectories for each of the bundled products, which contain the documentation specific to that product. The sfha solutions directory contains documentation that applies to all products.

# Changes related to installation and upgrades

The product installer includes the following changes in 6.0.1.

### Locally-installed installation and uninstallation scripts now include the release version

When you run local scripts (/opt/VRTS/install) to configure Veritas products, the names of the installed scripts now include the release version.

Note: If you install your Veritas product from the install media, continue to run the installsfcfsha command without including the release version.

To run the script from the installed binaries, run the installsfcfsha*<version>* command.

Where *<version>* is the current release version with no periods or spaces.

For example, to configure the 6.0.1 version of your product, run this command:

# **/opt/VRTS/install/installsfcfsha***601* **-configure**

# VxVM private region backup pre-checks for disk groups prior to upgrade

The installer verifies that recent backups of configuration files of all the disk groups in VxVM private region have been saved in the  $/etc/vx/cbr/bk$  directory prior to doing an upgrade. If not, a warning message is displayed.

Warning: Backup /etc/vx/cbr/bk directory.

# Support for Solaris 11 Automated Installer

You can use the Oracle Solaris Automated Installer (AI) to install the Solaris 11 operating system on multiple client systems in a network. AI performs a hands-free installation (automated installation without manual interactions) of both x86 and SPARC systems. You can also use AI media (AI bootable image, provided by Oracle, which can be downloaded from the Oracle Web site) to install the Oracle Solaris OS on a single SPARC or x86 platform. All cases require access to a package repository on the network to complete the installation.

# Additional installation postcheck options

The postcheck option has been enhanced to include additional checks.

You can use the installer's post-check option to perform the following checks:

- General checks for all products.
- Checks for Volume Manager (VM).
- Checks for File System (FS).
- Checks for Cluster File System (CFS).

#### Support for tunables file templates

You can use the installer to create a tunables file template. If you start the installer with the -tunables option, you see a list of all supported tunables, and the location of the tunables file template.

### Installer support to configure Coordination Point servers

You can now use the -configcps option in the installer to configure CP servers. This functionality to configure CP servers is now integrated with the installer. The configure  $\text{cps.p1}$  script used earlier to configure CP servers is now deprecated.

You can also configure CP servers by generating response files. You can use the -responsefile '*/tmp/sample1.res*' option in the installer to configure CP servers.

See the *Installation Guide* for more details.

# Changes related to device support

In this release, Veritas Dynamic Multi-Pathing (DMP) supports Fusion-io devices on Solaris x86\_64.

# Changes related to Veritas Storage Foundation Cluster File System High Availability (SFCFSHA)

SFCFSHA includes the following changes in 6.0.1:

#### Changes related to Veritas Volume Manager

Veritas Volume Manager (VxVM) includes the following changes in 6.0.1:

#### Enhancements to vxassistfor controlling storage allocations andmanaging volume intents

In this release, the vxassist command has been enhanced to provide more flexibility and control in volume allocations and intent management.

The following list describes the enhancements:

■ A rich set of new predefined disk classes.

The new disk classes cover comprehensive characteristics of the available storage. These disk properties are automatically discovered. You can use these disk classes to select the required type of storage for allocations.

- Ability to define alias names for predefined disk classes. For administrative convenience, you can customize alias names that are shorter or more user-friendly.
- Ability to change the precedence order for the predefined disk classes that are supported for mirror or stripe separation and confinement. You can now customize the precedence order for the predefined disk classes that are supported for mirror or stripe separation and confinement. The mirror or stripe operation honors the higher priority disk class specified in the custom precedence order.
- Ability to define new disk classes.

You can associate user-defined properties to disks that satisfy a particular criterion. This functionality enables you to customize device classification or grouping. You can use these custom disk classes to specify storage selections.

■ New clauses for precise disk selection.

The new use and require clauses enable you to select storage from well-defined sets of intended disk properties. The require type of clauses select disks from an intersection set where all specified properties are met. The use type of clauses select disks from a union set where at least one of the specified properties is met. The use and require constraints are made persistent by default, for disk group version 180 and onwards.

■ Management commands for the volume intents. Use the volume intent management commands to manage the use and  $\epsilon$  require type of persistent intents. You can set, clear, update, and list the use and  $\epsilon$ equire intents for the volume, after the volume is created.

For more information about vxassist and these enhancements, see the *Administrator's Guide* and the vxassist(1M) manual page.

#### CVM resiliency features

Cluster Volume Manager (CVM) introduced new functionality to support clusters that are more resilient to storage connectivity failures. These features are available for disk groups created with this release. Existing disk groups must be upgraded to the current levels to support this functionality: CVM protocol version of 120 or greater and the disk group version 180 or greater.

This release includes the following enhancements to CVM:

■ Nodes can join the cluster even if the node does not have local access to all of the shared storage.

This behavior ensures that a node that is taken offline can rejoin the cluster. Similarly, a node can import a shared disk group even if there is a local failure to the storage.

This functionality is disabled by default. To enable this behavior, set the storage connectivity tunable to asymmetric.

This behavior is independent of the disk detach policy or ioship policy.

Note: Cluster resiliency functionality is intended to handle temporary failures. Restore the connectivity as soon as possible.

■ Redirection of application I/O over the network (I/O shipping)

If a connectivity failure does not affect all the nodes, CVM can redirect application I/O over the network to a node that has access to the storage. This behavior enables the application I/O to continue even when storage connectivity failures occur.

By default, I/O shipping is disabled. To enable I/O shipping, set the ioship tunable parameter to on for the disk group.

■ Availability of snapshots

Internal I/Os to update Data Change Objects (DCOs).

If a node loses connectivity to these objects, CVM redirects the internal I/Os over the network to a node that has access.

This behavior is on by default, and is independent of the disk detach policy or ioship policy.

#### Upgrade for instant snap Data Change Objects (DCOs)

Instant snap Data Change Objects (DCOs), formerly known as version 20 DCOs, support the creation of instant snapshots for VxVM volumes. Starting with release 6.0, the internal format for instant DCOs changed. Upgrade the instant snap DCOS and DCO volumes to ensure compatability with the latest version of VxVM. The upgrade operation can be performed while the volumes are online.

The upgrade operation does not support upgrade from version 0 DCOs.

See the *Administrator's Guide* and the vxsnap(1M) manual page.

#### Dynamic Reconfiguration tool

Dynamic Multi-Pathing provides a Dynamic Reconfiguration tool. The Dynamic Reconfiguration tool is an interactive tool to automate dynamic reconfiguration of LUNs or HBAs. Dynamic reconfiguration includes addition, removal or replacement of LUNs, and replacement of certain HBAs, without requiring a reboot. The Dynamic

Reconfiguration tool simplifies the process, so that you do not need a complex set of DMP and operating system related commands.

#### Support for DMP within multiple Solaris I/O Domains

In this release, DMP metanodes can be directly exported to the guest domains in the Oracle VM server environment. You can enable DMP in the control and alternate I/O domains. For details, see the *Veritas Storage Foundation and High Availability Solutions Virtualization Guide - Solaris*.

#### DMP support for Fusion-io iodrive and iodrive2 cards on Solaris

This release introduces DMP support for Fusion-io iodrive and iodrive2 cards on Solaris.

### Changes related to Veritas File System

Veritas File System includes the following changes in 6.0.1:

#### The glmstat command can display GLM cache memory usage information

You can use the  $q\text{1mstat}$  -M command to display GLM cache memory usage information.

For more information, see the  $qlmstat(1M)$  manual page.

#### The vxfsstat command can display pinned memory counters information

You can use the  $vxfsstat -m$  command to display pinned memory counters information.

For more information, see the vxfsstat(1M) manual page.

#### SmartTier can compress or uncompress files

SmartTier can compress or uncompress files during relocation, or can perform in-place compression or uncompression of an entire tier.

See the *Administrator's Guide*.

# Changes related to SFDB tools

The following sections describe the changes related to Storage Foundation for Databases (SFDB) tools in 6.0.1.

#### Support for creation of Golden Image snapshots using FlashSnap for Oracle

In this release, the SFDB tools support the creation of Golden Image snapshots using FlashSnap for Oracle databases.

Online mode, third-mirror-break-off type snapshot i.e. online FlashSnap snapshot of a database instance contains all the information needed to create a clone of the database instance. It can act as a template for creating clone database instances. You can thus allocate a FlashSnap snapshot that can be used as a master copy for creating one or more clone instances. The clone instances created from a FlashSnap image, termed as the 'golden image', are incremental copies of the master or the golden image. These depend on the FlashSnap image for their operations.

#### Support for Flashsnap at the VVR Secondary site for Oracle

In this release, the SFDB tools support Flashsnap operation at the VVR Secondary site for Oracle databases.

Online mode snapshots (i.e. traditional, third-mirror-break-off snapshots) are supported in VVR replication environment. Also, support for more than one secondary site is added. For online mode snapshots in VVR environment, IBC (In-Band Control) messages are used to synchronize activities on the Primary and Secondary sites. Snapshot is initiated from VVR Secondary site.

#### Introduction of the Compression Advisor tool for Oracle

In this release, the SFDB tools provide the Compression Advisor tool for Oracle databases.

Veritas File System (VxFS) provides the vxcompress utility that can be used to compress individual files transparent to the underlying applications. An application reading a compressed file automatically receives the uncompressed data that is uncompressed in memory only; the on-disk part of the data remains compressed. If an application writes to a compressed file, parts of the file are uncompressed on disk.

Compression Advisor provides extended compression functionality for Oracle database files in Oracle single instance and Oracle RAC environments. The Compression Advisor command sfae comp adm resides in the /opt/VRTS/bin directory, and it must be run by the DBA user.

#### Changes related to replication

Veritas Storage Foundation and High Availability Solutions includes the following changes related to replication in 6.0.1:

#### VVR CPU utilization improvements with fine granular locking and optimizations

CPU usage is reduced due to VVR lock and code optimization. I/O throughput is improved due to faster I/O processing.

#### CPU utilization improvements and memory optimizations in VVR compression engine

CPU usage is reduced while compression is enabled. The reduced CPU footprint is achieved by memory pre-allocation optimizations, and changing the compression window size and memory levels to provide optimum compression performance.

#### VVR replication performance improvements in TCP protocol

Overall improvement of replication throughput due to introducing the following:

- An I/O throttling implementation at the VVR layer to improve network bandwidth usage for TCP. (Not applicable to UDP protocol).
- Per RVG read-back memory pool to avoid contention of memory between the RVGs in the SRL read-back.
- A separate read-back thread to read the data from the SRL. This is disabled by default.

#### Improved resiliency in case of VVR data volume failure in clustered storage environments using CVM I/O shipping framework

In the event of a data volume failure, there may be some writes to the SRL that do not also write to the data volume due to an I/O failure. To make the data consistent, the writes are flushed to the data volume. In previous releases, there was no mechanism to flush the writes from the node with storage connectivity; to avoid data inconsistency, the data volume was detached cluster wide. Using the I/O shipping framework, in flight I/Os (where the I/O finishes on the SRL but does not write to the data volume) are now shipped to the node with storage connectivity and written to the data volume. As a result, the data volume remains consistent and is available on all nodes that have storage connectivity.

#### Changes to LLT

This release includes the following change to LLT:

#### Setting the value of peerinact in the  $/etc/11t$ tab file

Symantec recommends not to set the value of peerinact to 0. To achieve the infinite timeout functionality for peerinact, you must set peerinact to a large value. The supported range of value is between 1 through 2147483647.

# Changes to I/O fencing

This section covers the new features and changes related to I/O fencing in this release.

#### Enhancement to the CoordPoint agent

The CoordPoint agent monitors changes to the Coordinator Disk Group constitution, such as when a disk is deleted from the Coordinator Disk Group due to accidental execution of a VxVM administrative command or if the VxVM private region of a disk is corrupted.

The agent performs detailed monitoring on the CoordPoint resource and reports faults. You can tune the frequency of the detailed monitoring by setting the LevelTwoMonitorFreq attribute introduced in this release. For example, if you set this attribute to 5, the agent monitors the Coordinator Disk Group constitution in every fifth monitor cycle.

For more information on the CoordPoint agent, see the *Veritas Cluster Server Bundled Agents Reference Guide*.

For information on configuring the CoordPoint agent using script-based installer and manually configuring the CoordPoint agent to monitor coordinator disks, see the *Veritas Cluster Server Installation Guide*.

<span id="page-17-0"></span>For more information on replacing I/O fencing coordinator disks or coordinator diskgroup when the cluster is online, see the *Veritas Cluster Server Administrator's Guide*.

# No longer supported

The following features are not supported in this release of SFCFSHA products:

 $\blacksquare$  The  $f$ sppmk command is deprecated and can no longer be used to create SmartTier placement policies.

# Veritas Storage Foundation for Databases (SFDB) tools features which are no longer supported

The following Storage Foundation for Databases (SFDB) tools features are not supported in this release:

- FlashSnap reverse resync
- Checkpoint policy and Checkpoint quotas
- Interactive modes in clone and rollback

# Cluster Volume Manager (CVM) no longer supported for Sun Clusters

In this release, Cluster Volume Manager (CVM) no longer supports Sun Clusters.

# System requirements

<span id="page-18-0"></span>This section describes the system requirements for this release.

# Supported Solaris operating systems

This section lists the supported operating systems for this release of Veritas products. For current updates, visit the Symantec Operation Readiness Tools Installation and Upgrade page: [https://sort.symantec.com/land/install\\_and\\_upgrade](https://sort.symantec.com/land/install_and_upgrade).

<span id="page-18-1"></span>[Table](#page-18-1) 1-1 shows the supported operating systems for this release.

| <b>Operating systems</b> | <b>Levels</b>         | <b>Chipsets</b> |
|--------------------------|-----------------------|-----------------|
| Solaris 10               | Update 8, 9, and 10   | <b>SPARC</b>    |
| Solaris 10               | Update 8, 9, and 10   | x86             |
| Solaris 11               | <b>SRU 11.0.x.y.z</b> | <b>SPARC</b>    |
| Solaris 11               | <b>SRU 11.0.x.y.z</b> | x86             |

Table 1-1 Supported operating systems

Note: Supported Repository Update (SRU) digits in the table represent Release.Update.SRU.Build.Respin.

# Veritas Storage Foundation Cluster File System High Availability hardware requirements

The following hardware requirements apply to Veritas Storage Foundation Cluster File System High Availability.

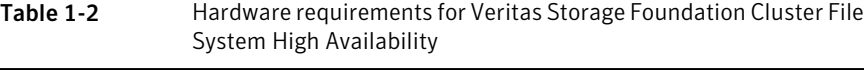

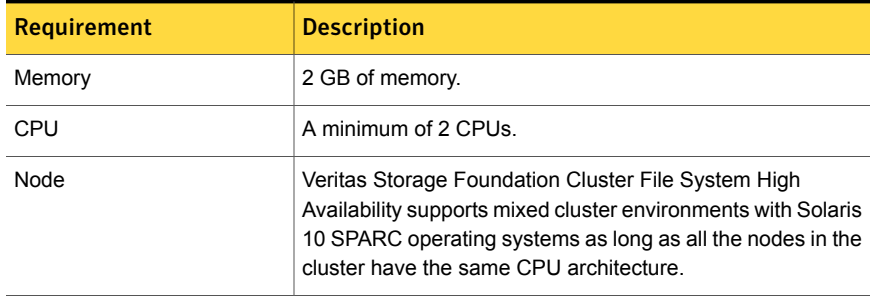

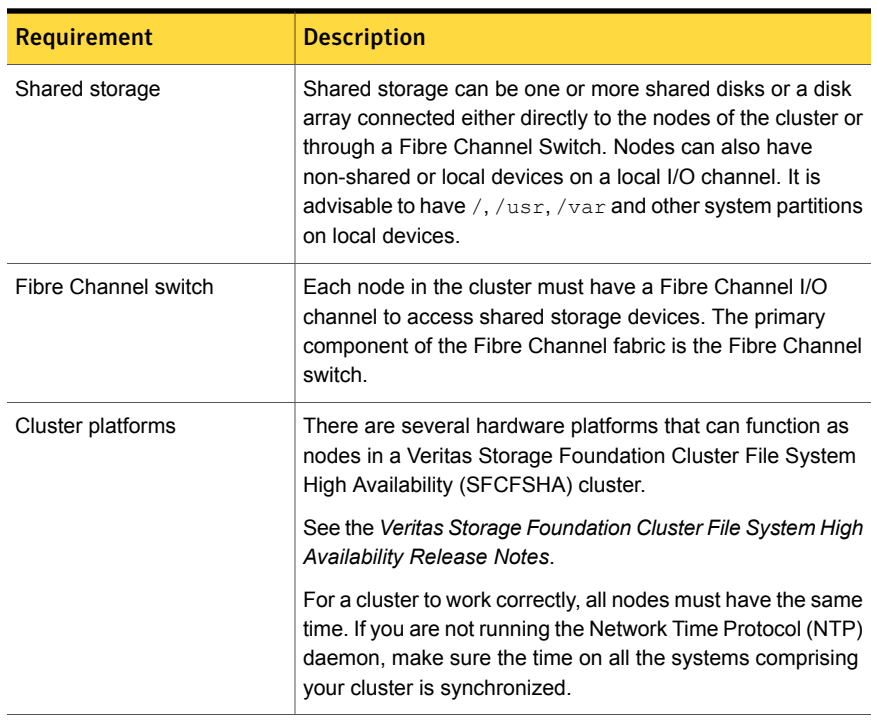

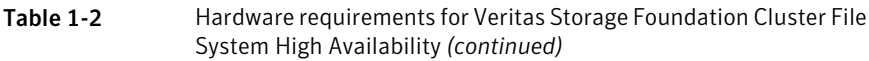

# Storage Foundation for Databases features supported in database environments

Storage Foundation for Databases (SFDB) product features are supported for the following database environments:

| <b>Veritas Storage</b><br><b>Foundations feature</b> | D <sub>B2</sub> | Oracle | Oracle<br><b>RAC</b> | <b>Sybase</b> | <b>Sybase</b><br><b>ASE CE</b> |
|------------------------------------------------------|-----------------|--------|----------------------|---------------|--------------------------------|
| Oracle Disk Manager                                  | No              | Yes    | Yes                  | No            | No                             |
| Cached Oracle Disk Manager                           | No.             | Yes    | No                   | No            | No                             |
| Quick I/O                                            | Yes             | Yes    | Yes                  | Yes           | Yes                            |
| Cached Quick I/O                                     | Yes             | Yes    | Yes                  | Yes           | Yes                            |
| Concurrent I/O                                       | Yes             | Yes    | Yes                  | Yes           | Yes                            |

Table 1-3 SFDB features supported in database environments

| <b>Veritas Storage</b><br><b>Foundations feature</b>                           | D <sub>B2</sub> | <b>Oracle</b> | <b>Oracle</b><br><b>RAC</b> | <b>Sybase</b> | <b>Sybase</b><br><b>ASE CE</b> |
|--------------------------------------------------------------------------------|-----------------|---------------|-----------------------------|---------------|--------------------------------|
| Storage Checkpoints                                                            | Yes             | Yes           | Yes                         | Yes           | Yes                            |
| Flashsnap                                                                      | Yes             | Yes           | Yes                         | Yes           | Yes                            |
| SmartTier                                                                      | Yes             | Yes           | Yes                         | Yes           | Yes                            |
| Database Storage<br>Checkpoints<br><b>Note: Requires Enterprise</b><br>license | No              | Yes           | Yes                         | No            | No                             |
| Database Flashsnap<br><b>Note: Requires Enterprise</b><br>license              | No              | Yes           | Yes                         | No            | <b>No</b>                      |
| SmartTier for Oracle<br><b>Note: Requires Enterprise</b><br>license            | No              | Yes           | Yes                         | No            | No                             |

Table 1-3 SFDB features supported in database environments *(continued)*

Notes:

- SmartTier is an expanded and renamed version of Dynamic Storage Tiering (DST).
- Storage Foundation for Databases (SFDB) tools Database Checkpoints, Database Flashsnap, and SmartTier for Oracle are supported with an Enterprise product license.

For the most current information on Storage Foundation products and single instance Oracle versions supported, see:

#### <http://www.symantec.com/docs/DOC4039>

Review the current Oracle documentation to confirm the compatibility of your hardware and software.

# Disk space requirements

Before installing any of the Veritas Storage Foundation products, confirm that your system has enough free disk space.

Use the "Perform a Preinstallation Check" (P) menu or the -precheck option of the product installer to determine whether there is sufficient space.

# **./installer -precheck**

# Number of nodes supported

<span id="page-21-0"></span>SFCFSHA supports cluster configurations with up to 64 nodes.

# SFCFSHA: Issues fixed in 6.0.1

This section covers the incidents that are fixed in SFCFSHA 6.0.1.

# Installation and upgrades: issues fixed in 6.0.1

This section describes the incidents that are fixed related to installation and upgrades in this release.

| Incident | <b>Description</b>                                                                                |
|----------|---------------------------------------------------------------------------------------------------|
| 2329580  | Unable to stop some SFCFSHA processes.                                                            |
| 2873102  | Perl module error on completion of SFHA installation                                              |
| 2627076  | Incorrect server names sometimes display if there is a clock<br>synchronization issue.            |
| 2622987  | sfmh discovery issue when you upgrade your Veritas product to 6.0.1                               |
| 2526709  | DMP-OSN tunable value not get persistence after upgrade from 5.1SP1<br>to $6.0$ .                 |
| 2088827  | During product migration the installer overestimates disk space use.                              |
| 2618482  | Some agents may fail to come online after full upgrade if they were<br>online before the upgrade. |

Table 1-4 Fixed issues related to installation and upgrades

# Installation and upgrades: Issues fixed in 6.0 RP1

There are no new fixed incidents for installation and upgrades in 6.0 RP1.

# Veritas Storage Foundation Cluster File System High Availability: issues fixed in 6.0.1

This section describes the incidents that are fixed in Veritas Storage Foundation Cluster File System High Availability in this release.

Table 1-5 Veritas Storage Foundation Cluster File System High Availability fixed issues

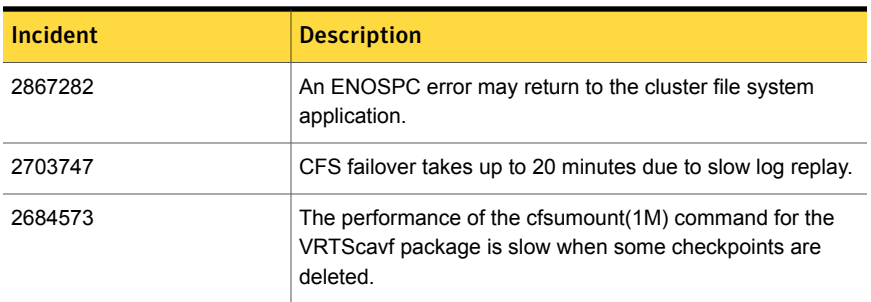

# Veritas Storage Foundation Cluster File System High Availaiblity: Issues fixed in 6.0 RP1

This section describes the incidents that are fixed in Veritas Storage Foundation Cluster File System High Availaiblity (SFCFSHA) in 6.0 RP1.

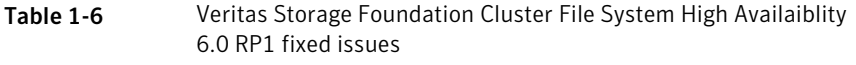

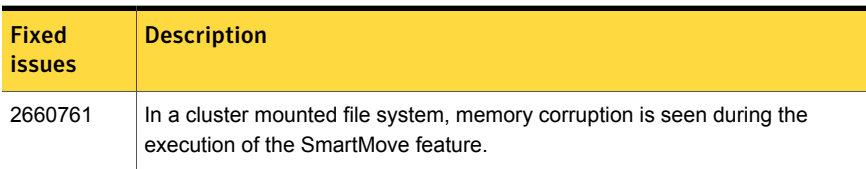

# Veritas File System: issues fixed in 6.0.1

This section describes the incidents that are fixed in Veritas File System in this release.

| <b>Incident</b> | <b>Description</b>                                                                                       |
|-----------------|----------------------------------------------------------------------------------------------------|
| 2838471         | Need to add rstchown mount option to support customer use case.                                          |
| 2764861         | Uncompress by vxcompress ignores quota limitation.                                                       |
| 2753944         | The file creation threads can hang.                                                                      |
| 2735912         | The performance of tier relocation using fsppadm enforce is poor when moving<br>a large amount of files. |
| 2712392         | Threads hung in VxFS.                                                                                    |

Table 1-7 Veritas File System fixed issues

| <b>Incident</b> | <b>Description</b>                                                                                                    |
|-----------------|----------------------------------------------------------------------------------------------------|
| 2709869         | System panic with redzone violation when vx free() tried to free fiostat.                                                                                                    |
| 2674639         | The $cp(1)$ command with the $-p$ option may fail on a file system whose File<br>Change Log (FCL) feature is enabled. The following error messages are<br>displayed: cp: setting permissions for 'file_name': Input/output error cp:<br>preserving permissions for 'file_name': No data available. |
| 2670022         | Duplicate file names can be seen in a directory.                                                                                                    |
| 2655788         | Using cross-platform data sharing to convert a file system that has more than<br>32k nlinks does not update the vx maxlink and maxlink enable tunables.                                                                                                    |
| 2651922         | Is -I command on local VxFS file system is running slow and high CPU usage<br>is seen.                                                                                                    |
| 2600168         | The -p option of cp vxfs command does not work correctly on Solaris.                                                                                                    |
| 2597347         | fsck should not coredump when only one of the device record has been<br>corrupted and the replica is intact.                                                                                                    |
| 2566875         | The write(2) operation exceeding the quota limit fails with an EDQUOT error<br>(Disc quota exceeded) before the user quota limit is reached.                                                                                                    |
| 2559450         | Command fsck vxfs(1m) may core-dump with SEGV ACCERR error.                                                                                                    |
| 2536130         | fscdsconv fails to convert FS between specific platforms if FCL is enabled.                                                                                                    |
| 2272072         | GAB panics the box because VCS engine HAD did not respond. The lobolt<br>wraps around.                                                                                                    |
| 2086902         | Spinlock held too long on vxfs spinlock, and there is high contention for it.                                                                                                    |
| 1529708         | Formatting issue with the output of vxrepquota.                                                                                                    |

Table 1-7 Veritas File System fixed issues *(continued)*

# Veritas File System: Issues fixed in 6.0 RP1

This section describes the incidents that are fixed in Veritas File System (VxFS) in 6.0 RP1.

| <b>Fixed</b><br><i>issues</i> | <b>Description</b>                                                                |
|-------------------------------|-----------------------------------------------------------------------------------|
| 2679361                       | Network Customization screen doesn't show any NICs in I18N-level0<br>environment. |

Table 1-8 Veritas File System 6.0 RP1 fixed issues

| <b>Fixed</b><br>issues | <b>Description</b>                                                                                                    |
|------------------------|----------------------------------------------------------------------------------------------------|
| 2678096                | The fiostat command dumps core when the count value is 0.                                                                                                    |
| 2663750                | Abrupt messages are seen in engine log after complete storage failure in cvm<br>resiliency scenario.                                                                                                    |
| 2655786                | Shared' extents are not transferred as 'shared' by the replication process.                                                                                                    |
| 2655754                | Deadlock because of wrong spin lock interrupt level at which delayed allocation<br>list lock is taken.                                                                                                    |
| 2653845                | When the fsckptadm(1M) command with the '-r' and '-R' option is executed,<br>two mutually exclusive options gets executed simultaneously.                                                                                                    |
| 2645441                | Native filesystem migrated to vxfs disk layout 8 where layout version 9 is the<br>default.                                                                                                    |
| 2645435                | The following error message is displayed during the execution of the<br>fsmap(1M) command:'UX:vxfs fsmap: ERROR: V-3-27313'.                                                                                                    |
| 2645112                | write operation on a regular file mapping to shared compressed extent results<br>in corruption.                                                                                                    |
| 2645109                | In certain rare cases after a successful execution of vxfilesnap command, if<br>the source file gets deleted in a very short span of time after the filesnap<br>operation, then the destination file can get corrupted and this could also lead<br>to setting of VX_FULLFSCK flag in the super block. |
| 2645108                | In certain cases write on a regular file which has shared extent as the last<br>allocated extent can fail with EIO error.                                                                                                    |
| 2630954                | The fsck(1M) command exits during an internal CFS stress reconfiguration<br>testing.                                                                                                    |
| 2630754                | 64-bit vxfsutil.so on solaris x86 doesn't load.                                                                                                    |
| 2624459                | Listing of a partitioned directory using the DMAPI does not list all the entries.                                                                                                    |
| 2613884                | Metadata corruption may be seen after recovery.                                                                                                    |
| 2609002                | The De-duplication session does not complete.                                                                                                    |
| 2600168                | The -p option of cp_vxfs command does not work correctly in solaris.                                                                                                    |
| 2599590                | Expanding or shrinking a DLV5 file system using the fsadm(1M)command<br>causes a system panic.                                                                                                    |

Table 1-8 Veritas File System 6.0 RP1 fixed issues *(continued)*

| <b>Fixed</b><br><b>issues</b> | <b>Description</b>                                                                                        |
|-------------------------------|----------------------------------------------------------------------------------------------------|
| 2583197                       | Upgrade of a file system from version 8 to 9 fails in the presence of partition<br>directories and clones |
| 2563251                       | fsmigadm "commit/status" error messages should be clear.                                                  |
| 2552095                       | The system may panic while re-organizing the file system using the fsadm(1M)<br>command.                  |
| 2536130                       | The fscdsconv(1M) command which is used to convert corrupted or non-VxFS<br>file systems generates core.  |
| 2389318                       | Enabling delayed allocation on a small file system sometimes disables the<br>file system.                 |

Table 1-8 Veritas File System 6.0 RP1 fixed issues *(continued)*

# Veritas Volume Manager: issues fixed in 6.0.1

This section describes the incidents that are fixed in Veritas Volume Manager in this release. This list includes Veritas Volume Replicator and Cluster Volume Manager fixed issues.

| <b>Incident</b> | <b>Description</b>                                                                                                    |
|-----------------|----------------------------------------------------------------------------------------------------|
| 2838059         | VVR Secondary panic in vol rv update expected pos.                                                                          |
| 2832784         | ESX panicked after applying a template file from GUI.                                                                       |
| 2826958         | The pwwn number is not displayed in the output of command vxdmpadm<br>list dmpnode dmpnodename=dmpnode name.                |
| 2818840         | Enhance the $v_x$ dmpraw utility to support permission and "root:non-system"<br>ownership to be set and make it persistent. |
| 2794625         | Unable to configure ASM to use DMP native block device path.                                                                |
| 2792242         | I/O hang after performing zone remove/add operations.                                                                       |
| 2774406         | The svol flush srl to dy start fails to start.                                                                              |
| 2771452         | IO hung because of hung port deletion.                                                                                      |
| 2763206         | The $vxdisk$ $rm$ command core dumps when list of disknames is very long.                                                   |
| 2756059         | Panic in voldco or drl to pym when volume started at boot.                                                                  |

Table 1-9 Veritas Volume Manager fixed issues

|          | <b>POIDITIC MOTIONS TIACO</b> ISSUES (COMMITTEED                                                                                   |
|----------|----------------------------------------------------------------------------------------------------|
| Incident | <b>Description</b>                                                                                                    |
| 2754819  | Live deadlock seen during disk group rebuild when the disk group contains<br>cache object.                                         |
| 2751278  | The vxconfigd daemon hung on all cluster nodes during $v$ xsnap operation.                                                         |
| 2743926  | DMP restored daemon fails to restart during system boot.                                                                           |
| 2741240  | The vxdg join transaction failed and did not rollback to the sourcedg.                                                             |
| 2739709  | Disk group rebuild related issues.                                                                                                 |
| 2739601  | VVR: repstatus output occasionally reports abnormal timestamp.                                                                     |
| 2737420  | The vxconfigd daemon dumps core while onlining of the disk.                                                                        |
| 2729501  | Exclude path not working properly and can cause system hang while coming<br>up after enabling native support.                      |
| 2711167  | While starting replication, vradmin fails with error 'Cannot start command<br>execution on Secondary'.                             |
| 2710579  | Do not write backup labels for CDS disk - irrespective of disk size.                                                               |
| 2710147  | Node panics in dmp_pr_do_reg during key registration with fencing enabled.                                                         |
| 2703858  | Site failure (storage and all nodes including master node) led to 'configuration<br>daemon not accessible' error on all the sites. |
| 2700792  | <b>SEGV</b> in vxconfigd daemon during CVM startup.                                                                                |
| 2700486  | The vradmind daemon coredumps when Primary and Secondary have the<br>same hostname and an active Stats session exists on Primary.  |
| 2700086  | EMC BCV (NR) established devices are resulting in multiple DMP events<br>messages (paths being disabled/enabled).                  |
| 2698860  | The vxassist mirror command failed for thin LUN because statyfs failed.                                                            |
| 2689845  | After upgrade, some VxVM disks changed to error status and the disk group<br>import failed.                                        |
| 2688747  | Logowner local sequential I/Os starved with heavy I/O load on logclient.                                                           |
| 2688308  | Do not disable other disk groups when a re-import of a disk group fails during<br>master take-over.                                |
| 2684558  | The vxesd daemon dumps core on startup in libc.                                                                                    |

Table 1-9 Veritas Volume Manager fixed issues *(continued)*

|                 | volume manager mea issues jeommae                                                                                                    |
|-----------------|----------------------------------------------------------------------------------------------------|
| <b>Incident</b> | <b>Description</b>                                                                                                    |
| 2683300         | The hosts repeatedly reboot after 6.0x build was installed.                                                                                           |
| 2680482         | Empty $vx.$ * directories are left in the $/tmp$ directory.                                                                                           |
| 2680343         | Node panic during cur pri path update in cluster while running I/O shipping.                                                                          |
| 2679917         | Corrupt space optimized snapshot after a refresh with CVM master switching.                                                                           |
| 2675538         | The vxdisk resize command may cause data corruption.                                                                                                  |
| 2672401         | Not able to initialize EFI disks which are larger than 1TB in size.                                                                                   |
| 2664825         | Disk group import fails when disk contains no valid UDID tag on config copy<br>and config copy is disabled.                                           |
| 2656803         | Race between vxnetd start and stop operations causes panic.                                                                                           |
| 2653143         | System panic while loading $vxdmp$ driver during installation.                                                                                        |
| 2652485         | Inactive snapshot LUNs cause trespassing.                                                                                                    |
| 2648176         | Performance difference on Master versus Slave during recovery with Data<br>Change Object (DCO).                                                       |
| 2645196         | Campus Cluster + Hot Relocation: When a disk failure is detected, the<br>associated disks for that site are detached and ALL disks as marked as RLOC. |
| 2643634         | Message enhancement for a mixed (non-cloned and cloned) disk group import.                                                                            |
| 2641510         | Site consistency: When a disk failure is detected the associated disks for that<br>site are detached and ALL disks as marked as RLOC.                 |
| 2627126         | Lots of I/Os and paths are stuck in dmp_delayq and dmp_path_delayq<br>respectively. DMP daemon did not wake up to process them.                       |
| 2626199         | The vxdmpadm list dmpnode printing incorrect path type.                                                                                               |
| 2620555         | I0 hang due to SRL overflow & CVM reconfig.                                                                                                    |
| 2617336         | Solaris patch 147440-04 panics in vxioioctl.                                                                                                    |
| 2605444         | The vxdmpadm disable/enable operation of primary path (EFI labelled)<br>in A/PF array results in all paths getting disabled.                          |
| 2580393         | Removal of SAN storage cable on any node brings Oracle Application Groups<br>down on all nodes.                                                       |
| 2566174         | Null pointer dereference in volcym msg rel gslock().                                                                                                  |

Table 1-9 Veritas Volume Manager fixed issues *(continued)*

| <b>Incident</b> | <b>Description</b>                                                                                                 |
|-----------------|----------------------------------------------------------------------------------------------------|
| 2564092         | Automate the LUN provisioning (addition) / removal steps using vxdiskadm.                                          |
| 2553729         | Status of the EMC Clariion disk changed to "online clone_disk" after upgrade.                                      |
| 2441283         | The vxsnap addmir command sometimes fails under heavy I/O load.                                                    |
| 2427894         | Opaque disk support for VIS appliance.                                                                             |
| 2249445         | Develop a tool to get the disk-related attributes like geometry, label, media<br>capacity, partition info etc.     |
| 2240056         | The vxdq move transaction not completing and backups fail.                                                         |
| 2227678         | The second rlink gets detached and does not connect back when overflowed<br>in a multiple-secondaries environment. |
| 2123677         | Expanding a LUN to a size greater than 1 TB fails to show correct expanded<br>size.                                |
| 1675482         | The vxdq list <i>dqname</i> command gives error 'state=new failed'.                                                |
| 1190117         | vxdisk -f init can overwrite some of the public region contents.                                                   |
| 2698035         | Tunable values do not change as per the values applied through vxtune.                                             |

Table 1-9 Veritas Volume Manager fixed issues *(continued)*

# Veritas Volume Manager: Issues fixed in 6.0 RP1

This section describes the incidents that are fixed in Veritas Volume Manager (VxVM) in 6.0 RP1.

| <b>Fixed</b><br><i>issues</i> | <b>Description</b>                                                                          |
|-------------------------------|---------------------------------------------------------------------------------------------|
| 2680604                       | vxconfigbackupd does not work correctly with NUM BK.                                        |
| 2674465                       | Data Corruption while adding/removing LUNs.                                                 |
| 2666163                       | A small portion of possible memory leak introduced due to addition of<br>enhanced messages. |
| 2657797                       | Starting 32TB RAID5 volume fails with unexpected kernel error in configuration<br>update.   |
| 2649958                       | vxdmpadm dumps core due to null pointer reference.                                          |

Table 1-10 Veritas Volume Manager 6.0 RP1 fixed issues

| Fixed<br>issues | <b>Description</b>                                                                                                    |
|-----------------|----------------------------------------------------------------------------------------------------|
| 2647795         | Intermittent data corruption after a vxassist move.                                                                                     |
| 2635476         | Failure in recovering a DMP failed path.                                                                                                |
| 2632120         | vxdiskadm utility does not update default DM name when multiple disks are<br>specified for encapsulation.                               |
| 2627056         | vxmake -g <dgname> -d <desc-file> fails with very large configuration due<br/>to memory leaks.</desc-file></dgname>                     |
| 2626741         | Using vxassist -o ordered and mediatype: hdd options together do not work<br>as expected.                                               |
| 2621465         | When detached disk after connectivity restoration is tried to reattach gives<br>'Tagid conflict' error.                                 |
| 2620556         | I/O hung after SRL overflow.                                                                                                    |
| 2620555         | I/O hang due to SRL overflow and CVM reconfig.                                                                                          |
| 2613425         | Encapsulation issue - vxdiskadm should not have a default disk format of<br>cdsdisk, it should be sliced.                               |
| 2608849         | Logowner local I/O starved with heavy I/O load from Logclient.                                                                          |
| 2607519         | Secondary master panics in case of reconfig during autosync.                                                                            |
| 2607293         | Primary master panic'ed when user deleted frozen RVG.                                                                                   |
| 2600863         | vxtune doesn't accept tunables correctly in human readable format.                                                                      |
| 2590183         | write fails on volume on slave node after join which earlier had disks in "Ifailed"<br>state.                                           |
| 2589569         | vxdisksetup on EFI disk is taking $\sim$ 2-4 mins.                                                                                      |
| 2576602         | vxdg listtag should give error message and display correct usage when<br>executed with wrong syntax.                                    |
| 2575581         | vxtune -r option is printing wrong tunable value.                                                                                       |
| 2574752         | Support utility vxfmrmap (deprecating vxfmrshowmap) to display DCO map<br>contents and verification against possible state corruptions. |
| 2565569         | read/seek i/o errors during init/define of nopriv slice.                                                                                |
| 2562416         | vxconfigbackup throws script errors due to improper handling of arguments.                                                              |

Table 1-10 Veritas Volume Manager 6.0 RP1 fixed issues *(continued)*

| <b>Fixed</b><br><i>issues</i> | <b>Description</b>                                                                 |
|-------------------------------|------------------------------------------------------------------------------------|
| 2556467                       | disabling all paths and rebooting host causes /etc/vx/.vxdmprawdev record<br>loss. |
| 2530698                       | after "vxdg destroy" hung (for shared DG), all vxcommands hang on master.          |
| 2526498                       | Memory leaks seen in some I/O code path.                                           |
| 2516584                       | startup scripts use 'quit' instead of 'exit', causing empty directories in /tmp.   |
| 2348180                       | Failure during validating mirror name interface for linked mirror volume.          |

Table 1-10 Veritas Volume Manager 6.0 RP1 fixed issues *(continued)*

# LLT, GAB, and I/O fencing fixed issues in 6.0.1

<span id="page-30-0"></span>[Table](#page-30-0) 1-11 lists the fixed issues for LLT, GAB, and I/O fencing.

| <b>Incident</b> | <b>Description</b>                                                                                                    |
|-----------------|----------------------------------------------------------------------------------------------------|
| 2845244         | vxfen startup script gives error grep: can't open<br>/etc/vxfen.d/data/cp uid db.                                                                                                    |
|                 | The error comes because vxfen startup script tries to read a file that might<br>not be present. This error is typically seen when starting vxfen for the very<br>first time after installation                                                                                                  |
| 2554167         | Setting peerinact value to 0 in the $/etc/11$ t tab file floods the system log<br>file with large number of log messages.                                                                                                    |
| 2699308         | Vxfenswap fails when LANG is set to a value other than 'C'. The vxfenswap<br>utility internally uses the $tr$ command. If the LANG environment variable is<br>set to something other than C, it may cause improper functioning of the<br>vxfenswap utility.                                     |
| 2726341         | On Solaris 11, vxfen startup scripts do not report the correct status of<br>fencing.                                                                                                    |
| 2850926         | Fencing may start up with an error message open failed for device:<br>$/\text{dev}/\text{vxfen}$ in the log. It happens when the fencing startup script tries to<br>access the driver that is still loading into memory. However, fencing comes<br>up seamlessly in spite of the error message. |
| 2699291         | Logs report errors related to $mv$ command when the $vxfen$ service is<br>disabled.                                                                                                    |

Table 1-11 LLT, GAB, and I/O fencing fixed issues

| <b>Incident</b> | <b>Description</b>                                                                                                    |
|-----------------|----------------------------------------------------------------------------------------------------|
| 2762660         | Post-install script of the VRTSIIt package reports error while attempting to<br>disable the SMF service system/llt.      |
| 2762660         | Post-install script of the VRTS vxfen package reports error while attempting<br>to disable the SMF service system/vxfen. |
| 2852863         | Veritas Cluster Server may not come up after rebooting the first node in<br>phased upgrade on Oracle Solaris 11.         |

Table 1-11 LLT, GAB, and I/O fencing fixed issues *(continued)*

# Storage Foundation for Databases (SFDB) tools: issues fixed in 6.0.1

<span id="page-31-0"></span>[Table](#page-31-0) 1-12 describes the Veritas Storage Foundation for Databases (SFDB) tools issues fixed in this release.

| Incident             | <b>Description</b>                                                                                                    |
|----------------------|----------------------------------------------------------------------------------------------------|
| 2585643              | If you provide an incorrect host name with the $-r$ option of $vxs$ fadm, the command<br>fails with an error message similar to one of the following:                                                                                                    |
|                      | FSM Error: Can't use string ("") as a HASH ref while<br>"strict refs" in use at /opt/VRTSdbed/lib/perl/DBED/SfaeFsm.pm<br>line 776. SFDB vxsfadm ERROR V-81-0609 Repository location is<br>invalid.                                                                                                    |
|                      | The error messages are unclear.                                                                                                    |
| 2703881<br>253442    | The FlashSnap validation operation fails with the following error if the mirrors for<br>data volumes and archive log volumes share the same set of disks:                                                                                                    |
|                      | SFAE Error: 0642: Storage for diskgroup oradatadg is not<br>splittable.                                                                                                    |
| 2582694<br>(2580318) | After you have done Flash Snap cloning using a snapplan, any further attempts to<br>create a clone from the same snapplan using the dbed vmclonedb continue to<br>use the original clone SID, rather than the new SID specified using the new sid<br>parameter. This issue is also observed when you resynchronize the snapplan,<br>take a snapshot again without specifying the new clone SID, and then try to clone<br>with the new SID |

Table 1-12 SFDB tools fixed issues

|         | Incident   Description                                                                                                    |
|---------|----------------------------------------------------------------------------------------------------|
| 2579929 | The sfae auth op -o auth user command, used for authorizing users, fails<br>with the following error message:                                                            |
|         | SFDB vxsfadm ERROR V-81-0384 Unable to store credentials<br>for <username></username>                                                                                    |
|         | The authentication setup might have been run with a strict umask value, which<br>results in the required files and directories being inaccessible to the non-root users. |

Table 1-12 SFDB tools fixed issues *(continued)*

# Known issues

<span id="page-32-0"></span>This section covers the known issues in this release.

# Installation known issues

This section describes the known issues during installation and upgrade.

### Stopping the installer during an upgrade and then resuming the upgrade might freeze the service groups [2574731]

The service groups freeze due to upgrading using the product installer if you stopped the installer after the installer already stopped some of the processes and then resumed the upgrade.

#### **Workaround:**

You must unfreeze the service groups manually after the upgrade completes.

To unfreeze the service groups manually

1 List all the frozen service groups

```
# hagrp -list Frozen=1
```
- 2 Unfreeze all the frozen service groups:
	- # **haconf -makerw**
	- # **hagrp -unfreeze** *service\_group* **-persistent**
	- # **haconf -dump -makero**

### Flash Archive installation not supported if the target system's root disk is encapsulated

Symantec does not support SFCFSHA installation using Flash Archive if the target system's root disk is encapsulated.

Make sure that the target system's root disk is unencapsulated before starting the installation.

### Upgrade or uninstallation of SFCFSHA may encounter module unload failures (2159652)

When you upgrade or uninstall SFCFSHA, some modules may fail to unload with error messages similar to the following messages:

fdd failed to stop on **node\_name** vxfs failed to stop on **node\_name**

The issue may be observed on any one or all the nodes in the sub-cluster.

**Workaround:** After the upgrade or uninstallation completes, follow the instructions provided by the installer to resolve the issue.

# Installed 5.0 MP3 without configuration, then upgrade to 6.0.1, installer cannot continue (2016346)

If you install the 5.0 MP3 release without configuring the product, then you cannot upgrade to the 6.0.1 release. This upgrade path is not supported.

**Workaround:** Uninstall 5.0 MP3, and then install 6.0.1.

# After Live Upgrade to Solaris 10 Update 10, boot from alternate boot environment may fail (2370250)

If your setup involves volumes in a shared disk group that are mounted as CFS in a cluster, then during Live Upgrade using the vxlustart command from any supported Solaris version to Solaris 10 Update 10, boot from an alternate boot environment may fail.

Workaround: Run the **vxlufinish** command. Before rebooting the system, manually delete the entries of all the volumes of shared disks that are mounted as CFS in the /altroot.5.10/etc/vfstab directory.

#### Live Upgrade to Solaris 10 Update 10 fails in the presence of zones (2521348)

SFCFSHA Live Upgrade from Solaris 10 Update 7 5.1SP1 to Solaris 10 Update 10 using the vxlustart commands fails in the presence of zones with the following error message:

```
ERROR: Installation of the packages from this media of the media failed;
pfinstall returned these diagnostics:
Processing default locales
        - Specifying default locale (en US.ISO8859-1)
Processing profile
ERROR: This slice can't be upgraded because of missing usr packages for
the following zones:
ERROR: zone1
ERROR: zone1
ERROR: This slice cannot be upgraded because of missing usr packages for
one or more zones.
The Solaris upgrade of the boot environment <dest.27152> failed.
```
This is a known issue with the Solaris luupgrade command.

**Workaround:** Check with Oracle for possible workarounds for this issue.

#### On Sparc, Live Upgrade from Solaris 9 to Solaris 10 Update 10 may fail (2424410)

On Sparc, Live Upgrade from Solaris 9 to Solaris 10 Update 10 may fail with the following error:

```
Generating file list.
Copying data from PBE <source.24429> to ABE <dest.24429>.
99% of filenames transferredERROR: Data duplication process terminated
unexpectedly.
ERROR: The output is \langle/tmp/lucreate.13165.29314/lucopy.errors.29314>.
29794 Killed
Fixing zonepaths in ABE.
Unmounting ABE <dest.24429>.
100% of filenames transferredReverting state of zones in PBE
<source.24429>.
ERROR: Unable to copy file systems from boot environment <source.24429>
to BE <dest.24429>.
ERROR: Unable to populate file systems on boot environment <dest.24429>.
```

```
Removing incomplete BE <dest.24429>.
ERROR: Cannot make file systems for boot environment <dest.24429>.
```
This is a known issue with the Solaris lucreate command.

**Workaround:** Install Oracle patch 113280-10,121430-72 or higher before running vxlustart.

#### Live Upgrade to 6.0.1 on Solaris 10 with dmp\_native\_support enabled fails (2632422)

During Live Upgrade to 6.0.1 on Solaris 10, the *vxlustart* command fails if dmp\_native\_support is enabled. Veritas Dynamic Multi-Pathing (DMP) support for native devices requires that the naming scheme be set to enclosure-based naming (EBN). DMP 6.0.1 does not allow changing the naming scheme from EBN when support for native devices is enabled.

Due to a bug in DMP 5.1 Service Pack 1 (5.1SP1), the naming scheme could be set to operating-system based naming (OSN). However, this is not a supported configuration. With the naming scheme set to OSN, the vxlustart command fails.

**Workaround:** Disable dmp\_native\_support on all nodes.

### Installer is unable to split a cluster that is registered with one or more CP servers (2110148)

Splitting a cluster that uses server-based fencing is currently not supported.

You can split a cluster into two and reconfigure SFCFSHA on the two clusters using the installer. For example, you can split a cluster *clus1* into *clus1A* and *clus1B*.

However, if you use the installer to reconfigure the SFCFSHA, the installer retains the same cluster UUID of *clus1* in both *clus1A* and *clus1B*. If both *clus1A* and *clus1B* use the same CP servers for I/O fencing, then the CP server allows registration only from the cluster that attempts to register first. It rejects the registration from the cluster that attempts next. Thus, the installer reports failure during the reconfiguration of the cluster that uses server-based fencing.

**Workaround:** There is no workaround for this issue.

# After a locale change restart the vxconfig daemon (2417547)

You need to restart the vxconfig daemon you change the locale of nodes that use it. The vxconfig daemon starts at boot. If you have changed locale, you need to restart the daemon.
**Workaround:** See the *Veritas Storage Foundation Cluster File System High Availability Administrator's Guide* for more information on vxconfigd daemon recovery.

### Adding a node to a cluster fails if you did not set up passwordless ssh or rsh

Adding a node to a cluster fails if you did not set up passwordless  $\sin$  or  $\sin$  prior to running the ./installsfcfsha*<version>* -addnode command.

Workaround: Set up passwordless ssh or rsh, and then run the ./installsfcfsha*<version>* -addnode command.

Where *<version>* is the current release version.

See ["Locally-installed](#page-10-0) installation and uninstallation scripts now include the release [version"](#page-10-0) on page 11.

## After performing a manual rolling upgrade, make sure the CVM is online on all nodes without errors (2595441)

Make sure that the CVM is online on all nodes without errors after you perform the first phase of a manual rolling upgrade. The CVM protocol version will not upgrade successfully on the nodes where CVM is offline or has errors.

If the CVM protocol version does note upgrade successfully, upgrade the CVM protocol on the CVM master node.

### To upgrade the CVM protocol on the CVM master node

1 Find out which node is the CVM master:

# **vxdctl -c mode**

2 On the CVM master node, upgrade the CVM protocol:

```
# vxdctl upgrade
```
## Upgrading from Veritas Storage Foundation 5.1 Service Pack 1 Rolling Patch 2 to 6.0.1 with rootability enabled fails (2581313)

Upgrading from Veritas Storage Foundation (SF) 5.1 Service Pack (SP) 1 Rolling Patch (RP) 2 to 6.0.1 on Solaris 10 while using an encapsulated root disk fails because the post installation scripts of Veritas Volume Manager (VxVM) are unable to start the initrd daemon.

**Workaround:** To upgrade from 5.1 SP1 RP2 to 6.0.1 while using an encapsulated root disk, you must reinstall the nash utility on the system prior to the upgrade.

### To upgrade from 5.1 SP1 RP2 to 6.0.1 while using an encapsulated root disk

- 1 Encapsulate the root disk.
- 2 Reinstall the nash utility.
- 3 Upgrade to the SF 6.0.1 release.

## During upgrade from 5.1SP1 with an encapsulated root disk, splitting the root mirror fails if the target disk group name is used by a deported disk group (2280560)

During an upgrade from SFCFSHA 5.1 SP1 with an encapsulated root disk, splitting the root mirror fails if the target disk group name for the split operation is used by an existing deported disk group.

### **Workaround:**

Specify a different disk group name as a target for the split operation.

### On Solaris 10, a flash archive installed through JumpStart may cause a new system to go into maintenance mode on reboot (2379123)

If a Flash archive is created on a golden host with encapsulated root disks, when this Flash archive is installed onto another host through JumpStart, the new system may go to maintenance mode when you initially reboot it.

This problem is caused by the predefined root disk mirror in the Flash archive. When the archive is applied to a clone system, which may have different hard drives, the newly cloned system may get stuck at root disk mirroring during reboot.

**Workaround:** Create the Flash archive on a golden host with no encapsulated root disks. Run vxunroot to clean up the mirrored root disks before you create the Flash archive.

# Web installer does not ask for authentication after the first session if the browser is still open (2509330)

If you install or configure SFCFSHA and then close the Web installer, if you have other browser windows open, the Web installer does not ask for authentication in the subsequent sessions. Since there is no option to log out of the Web installer, the session remains open as long as the browser is open on the system.

**Workaround:** Make sure that all browser windows are closed to end the browser session and subsequently log in again.

# Unable to stop some SFCFSHA processes (2329580)

If you install and start SFCFSHA, but later configure SFCFSHA using installvcs, some drivers may not stop successfully when the installer attempts to stop and restart the SFCFSHA drivers and processes. The reason the drivers do not stop is because some dependent SFCFSHA processes may be in the running state.

Workaround: To re-configure the product, use the corresponding install*product* command to re-configure the product. Otherwise some processes may fail to stop or start.

For example, use installsfcfsha to re-configure SFCFSHA rather than using installvcs.

# Erroneous uninstallation error message when you install CommandCentral and Storage Foundation (2628165)

If you install a Veritas CommandCentral Management Server product on a Solaris machine, and then you try to install Storage Foundation software on this machine, you may see the following erroneous message that VRTSsfmh will be uninstalled:

CPI WARNING V-9-40-3866 The VRTSsfmh package on *hostname* will be uninstalled.

Note that the system *hostname* is reporting to the following management servers:

ccs://*hostname*

**Workaround:** Ignore this erroneous message.

## Stopping the Web installer causes Device Busy error messages (2633924)

If you start the Web installer, and then perform an operation (such as prechecking, configuring, or uninstalling), you may get an error message saying the device is busy.

**Workaround:** Do one of the following:

- Kill the start.pl process.
- Start the webinstaller again. On the first Web page you see that the session is still active. Either take over this session and finish it or terminate it directly.

### Veritas File System modules fail to unload during uninstall or upgrade if a break-off snapshot volume is created orreattached (2851403)

If a break-off snapshot volume is created or reattached on the system, the Veritas File System modules,  $v_{\text{xportal}}$  and  $v_{\text{xfs}}$ , may fail to unload during uninstall or upgrade. The situation occurs if the SmartMove feature is enabled, which is the default setting. When you use the installer to uninstall or upgrade, you may see a message similar to the following:

Veritas Storage Foundation Shutdown did not complete successfully

vxportal failed to stop on dblxx64-21-v1 vxfs failed to stop on dblxx64-21-v1

#### **Workaround:**

1 Open a new session and manually unload the modules that failed to unload. Use commands similar to the following:

# **/sbin/modprobe -r vxportal** # **/sbin/modprobe -r vxfs**

2 Because some processes failed to stop, the installer recommends a reboot and asks you if you want to continue.

Press  $y$  to continue to the next phase. You can ignore the reboot requirement.

### Installer scripts will not be generated on Solaris 11 SRU 11.1.x.y.z (3016872)

When using Solaris 11 Supported Repository Update (SRU) 11.1.x.y.z to install your Veritas product, the installer scripts will not be generated under /opt/VRTS/install.

**Workaround:** On Solaris 11 SRU 11.1.x.y.z, install Veritas product version 6.0.1, upgrade to Veritas product version 6.0.3, and then configure your Veritas product using the newly-generated install scripts under /opt/VRTS/install.

# Veritas Storage Foundation Cluster File System High Availability known issues

This section describes the known issues in this release of Veritas Storage Foundation Cluster File System High Availability (SFCFSHA).

### CFS commands might hang when run by non-root (2403263)

The CFS commands might hang when run by non-root.

#### **Workaround**

To resolve this issue

 $\blacklozenge$  Use halogin command to save the authentication information before running any CFS commands on a non-root sessions.

When you run the halogin command, VCS stores encrypted authentication information in the user's home directory.

## Miscalculated file set usage (2123429)

When file set quotas are enabled, it may be possible for VxFS to get into a state where it thinks a very large number of blocks are allocated to Storage Checkpoints. This issue can be seen using the fsckptadm command:

```
# fsckptadm getquotalimit /mnt1
```

```
Filesystem hardlimit softlimit usage action_flag
/mnt1 10000 10000 18446744073709551614
```
This could cause writes to Storage Checkpoints to fail. It could also trigger the removal of removable Storage Checkpoints.

### Workaround

If this occurs, disabling and re-enabling file set quotas causes VxFS to recalculate the number of blocks used by Storage Checkpoints:

```
# fsckptadm quotaoff /mnt1
# fsckptadm quotaon /mnt1
# fsckptadm getquotalimit /mnt1
Filesystem hardlimit softlimit usage action_flag
/mnt1 10000 10000 99
```
# NFS issues with VxFS Storage Checkpoints (2027492)

NFS clients mounting VxFS Storage Checkpoints that are NFS-exported by SFCFSHA cluster nodes using a Virtual IP may receive the following error message upon Virtual IP failover:

```
Stale NFS file handle
```
This is a result of major numbers of VxFS Storage Checkpoints not necessarily being the same on all SFCFSHA cluster nodes.

**Workaround:** There is no workaround for this issue.

### Application group attempts to come online on primary site before fire drill service group goes offline on the secondary site (2107386)

The application service group comes online on the primary site while the fire drill service group attempts to go offline at the same time, causing the application group to fault.

**Workaround:** Ensure that the fire drill service group is completely offline on the secondary site before the application service group comes online on the primary site.

# Panic due to null pointer de-reference in vx\_bmap\_lookup() (2582232)

A null pointer dereference in the  $vx$  bmap  $loop()$  call can cause a panic.

**Workaround:** Resize the file system with the  $f$ sadm command from the primary node of the cluster.

# NULL pointer dereference panic with Solaris 10 Update 10 on x86 and Hitachi Data Systems storage (2616044)

Due to a limitation with Solaris 10 Update 10 on x86, when the server is connected to Hitachi Data storage, the system panics due to a NULL pointer deference during the boot cycle with the following stack trace:

```
fffffe8000988570 unix:die+da ()
fffffe8000988650 unix:trap+5e6 ()
fffffe8000988660 unix:cmntrap+140 ()
fffffe8000988870 scsi_vhci:hds_sym_path_get_opinfo+62 ()
fffffe8000988920 scsi_vhci:vhci_update_pathinfo+5b ()
fffffe80009889a0 scsi_vhci:vhci_pathinfo_online+2df ()
fffffe8000988a10 scsi_vhci:vhci_pathinfo_state_change+202 ()
fffffe8000988a70 genunix:i_mdi_pi_state_change+148 ()
fffffe8000988ab0 genunix:mdi_pi_online+32 ()
fffffe8000988b20 fcp:ssfcp_online_child+ff ()
fffffe8000988b90 fcp:ssfcp_trigger_lun+2b0 ()
fffffe8000988bc0 fcp:ssfcp_hp_task+88 ()
fffffe8000988c40 genunix:taskq_thread+295 ()
fffffe8000988c50 unix:thread_start+8 ()
```
For more information, see Oracle bug ID 7079724.

#### **Workaround:**

Disable Solaris I/O multi-pathing on the server to avoid the system panic.

#### To disable Solaris I/O multi-pathing on the server

1 Disable Solaris I/O multi-pathing:

```
# stmsboot -d
```
- 2 Reboot the server:
	- # **reboot**

### File system check daemon fails to restart after abnormal termination (2689195)

The file system check daemon  $(vxfsckd)$  fails to update the  $vxfsckd-pid$  file with the new process ID (pid) of the vxfsckd process after abnormal termination. As a result, the CFSfsckd agent fails to detect the status of the vxfsckd daemon.

**Workaround:** Perform the following steps to resolve the issue on the node where the vxfsckd resource faults:

- 1. Log into the node as the root user.
- 2. Kill all vxfsckd processes:

```
# kill -9 `ps -ef|grep vxfsckd|awk '{print $2}'`
```
3. Remove the vxfsckd-pid file:

# **rm /var/adm/cfs/vxfsckd-pid**

4. Bring the vxfsckd resource online:

```
# hares -online vxfsckd_resname -sys node_name
```
### The system may hang with Solaris 11 SRU1 (2876211)

When running Solaris 11 SRU1, the system may hang due to an Oracle bug. The Oracle Bug ID is 7105131 deadman panic.

**Workaround:** SRU1 for Solaris 11 should be updated to SRU2a. The bug is fixed in SRU2a: Oracle Solaris 11 Support Repository Updates (SRU) Index (Doc ID 1372094.1)

# The mount command may hang when there are large number of inodes with extops and a small vxfs\_ninode, or a full fsck cannot fix the link count table corruptions (2689326)

You might encounter one of the following issues:

■ If there are large number of inodes having extended operations (extops), then the number of inodes used by the mount command reaches the maximum number of inodes that can be created in core. As a result, the mount command will not get any new inodes, which causes the mount command to run slowly and sometimes hang.

**Workaround:** Increase the value of vxfs\_ninode.

■ The link count table (LCT) file can get damaged such that the flag is set, but the attribute inode is already freed. In this case, the mount command tries to free an inode that has been already freed thereby marking the file system for a full structural file system check.

**Workaround**: There is no workaround for this issue.

# Veritas Volume Manager known issues

The following are the Veritas Volume Manager known issues for this release.

# vxmirror to SAN destination failing when 5 partition layout is present: for example, root, swap, home, var, usr (2815311)

The vxmirror command may fail with following error on a Solaris 10 host, for a thin LUN, if more than one partition excluding root and swap is present.

VxVM vxbootsetup WARNING V-5-2-5667 Max volume count 5 exceeded.

#### Example:

```
# /etc/vx/bin/vxmirror" -f -g rootdg_17_23_49 rootdisk01 \
rootdisk02
! vxassist -g rootdg_17_23_49 mirror swapvol rootdisk02
! vxassist -g rootdg_17_23_49 mirror rootvol rootdisk02
! vxassist -g rootdg_17_23_49 mirror usr rootdisk02
! vxassist -g rootdg_17_23_49 mirror var rootdisk02
! vxassist -g rootdg_17_23_49 mirror home rootdisk02
! vxbootsetup -g rootdg_17_23_49
VxVM vxbootsetup WARNING V-5-2-5667 Max volume count 5 exceeded.
VxVM vxbootsetup ERROR V-5-2-5678 Skipping volume 'home_dcl'
because no free partitions are available on disk 'disk_0'.
Either remove the volume or make a partition available
```
VxVM vxbootsetup WARNING V-5-2-5667 Max volume count 5 exceeded. VxVM vxbootsetup ERROR V-5-2-5678 Skipping volume 'usr\_dcl' because no free partitions are available on disk 'disk\_0'. Either remove the volume or make a partition available VxVM vxbootsetup WARNING V-5-2-5667 Max volume count 5 exceeded. VxVM vxbootsetup ERROR V-5-2-5678 Skipping volume 'var\_dcl' because no free partitions are available on disk 'disk\_0'. Either remove the volume or make a partition available /usr/lib/vxvm/bin/vxmksdpart: 3pardata0\_2492: is not an identifier

### Complete site is detached, if plex detach operation is performed even after site consistency off (2845383)

By design, you cannot detach the last plex of a site on a site consistent volume without detaching the complete site. By default, attempting to detach the last plex causes an error. If you use the force detach option, then the complete site is detached to ensure site consistency. This behavior is seen even if you turn off the site consistent flag if the allsites flag is on.

## Server panic after losing connectivity to the voting disk (2787766)

This issue occurs on A/P arrays. If the voting disk loses connectivty to the primary paths, DMP takes some time to analyze the error and fail over the paths. During this time, the cssd reports a timeout and panics. When using Oracle ASM over DMP devices, set the disktimeout parameter to an appropriate value. This parameter indicates the maximum time allowed for a voting file I/O to complete. If this time is exceeded, the voting disk is marked as offline.

The default of disktimeout is 200. If the value of the tunable is less that this value, reset the value to the default value.

### **Workaround:**

To set the disktimeout to 200:

**\$CRS\_HOME/bin/crsctl set css disktimeout 200 [-force] test**

## Cascaded failure of nodes with ioship enabled may cause the vxconfigd daemon to hang (2865771)

In a shared disk group environment with ioship enabled, the  $v_{\text{Xconfigd}}$  daemon may hang in certain cases. When the I/O is initiated from the slave node that has lost connectivity to the disks locally, the I/O is shipped to other nodes. If the node processing the shipped I/O also leaves the cluster shortly after the first node, and

tries to rejoin the cluster as a slave, the cascaded failures may cause the  $vxconfiqd$ daemon to hang.

## Performance impact when a large number of disks are reconnected (2802698)

If the storage connectivity is lost to part of the storage, the disk group configuration copy is rebalanced to the disks that have connectivity. For example, if the storage for an entire enclosure is removed from a disk group with muliple enclosures. The rebalancing process takes time, during which time the  $v_{\text{xconf_id}}$  daemon is busy and does not respond to commands.

## Veritas Volume Manager (VxVM) might report false serial split brain under certain scenarios (1834513)

VxVM might detect and report a false serial split brain when all of the following conditions are met:

- One or more arrays that provide the shared storage for the cluster are being powered off
- At the same time when the arrays are being powered off, an operation that requires an internal transaction is initiated (such as VxVM configuration commands)

In such a scenario, disk group import will fail with a split brain error and the vxsplitlines output will show 0 or 1 pools.

### **Workaround:**

To recover from this situation

- 1 Retrieve the disk media identifier (dm\_id) from the configuration copy:
	- # **/etc/vx/diag.d/vxprivutil dumpconfig** *device-path*

The dm\_id is also the serial split brain id (ssbid)

- 2 Use the dm id in the following command to recover from the situation:
	- # **/etc/vx/diag.d/vxprivutil set** *device-path* **ssbid=***dm\_id*

# I/O fails on some paths after array connectivity is restored, due to high restore daemon interval (2091619)

If a path loses connectivity to the array, the path is marked as suspected to fail and hence is not used for I/O. After the connectivity is restored, the restore daemon detects that the path is restored when the restore daemon probes the paths. The

restore daemon makes the path available for I/O. The restore daemon probes the paths at the interval set with the tunable parameter dmp\_restore\_interval. If you set the dmp\_restore\_interval parameter to a high value, the paths are not available for I/O until the next interval.

# Suppressing the primary path of an encapsulated SAN boot disk from Veritas Volume Manager causes the system reboot to fail (1933631)

If you suppress the primary path of an array from VxVM control and then reboot the system, the system boot fails.

If you have an encapsulated SAN boot device with multiple primary paths, the issue occurs when you suppress the first primary path. When you configure a SAN boot device, the primary path is set as a boot device. In general, the first path of the SAN boot device corresponds to the first configured path during SAN boot. Even if another primary path is configured as a boot device, suppressing the first device from VxVM causes the boot to fail.

### **Workaround:**

When the boot device is suppressed from VxVM, change the OS boot device sequencing accordingly.

For Solaris SPARC system, use the eeprom *boot-device* command to set the boot device sequencing.

For Solaris x86-64 systems, use the eeprom *bootpath* command to set the boot device sequencing.

### Changes in enclosure attributes are not persistent after an upgrade to VxVM 6.0.1 (2082414)

The Veritas Volume Manager (VxVM) 6.0.1 includes several array names that differ from the array names in releases prior to release 5.1SP1. Therefore, if you upgrade from a previous release to VxVM 6.0.1, changes in the enclosure attributes may not remain persistent. Any enclosure attribute set for these arrays may be reset to the default value after an upgrade to VxVM 6.0.1. Manually reconfigure the enclosure attributes to resolve the issue.

<span id="page-46-0"></span>[Table](#page-46-0) 1-13 shows the Hitachi arrays that have new array names.

Table 1-13 Hitachi arrays with new array names

| <b>Previous name</b> | New name    |
|----------------------|-------------|
| TagmaStore-USP       | Hitachi USP |

| <b>Previous name</b>          | New name                                                                                                    |
|-------------------------------|----------------------------------------------------------------------------------------------------|
| TagmaStore-NSC                | Hitachi NSC                                                                                                    |
| TagmaStoreUSPV                | Hitachi USP-V                                                                                                    |
| TagmaStoreUSPVM               | Hitachi USP-VM                                                                                                   |
| <new addition=""></new>       | Hitachi R700                                                                                                    |
| Hitachi AMS2300 Series arrays | New array names are based on the Model Number<br>8x. For example, AMS 100, AMS 2100,<br>AMS 2300, AMS 2500, etc. |

Table 1-13 Hitachi arrays with new array names *(continued)*

In addition, the Array Support Library (ASL) for the enclosures XIV and 3PAR now converts the cabinet serial number that is reported from Hex to Decimal, to correspond with the value shown on the GUI. Because the cabinet serial number has changed, any enclosure attribute set for these arrays may be reset to the default value after an upgrade to VxVM 6.0.1. Manually reconfigure the enclosure attributes to resolve the issue.

The cabinet serial numbers are changed for the following enclosures:

- **IBM XIV Series arrays**
- 3PAR arrays

# The "vxdg listclone" command output may not list all the disks with "clone\_disk" or "udid\_mismatch" flag set (2354560)

In Cluster Volume Manager environment, "vxdg listclone" command output may not list all the disks with "clone\_disk" or "udid\_mismatch" flag set. This can happen on master/slave nodes.

### **Workaround:**

Administrator has to run "vxdisk scandisks" or "vxdisk -o alldgs list" followed by "vxdg listclone" to get all the disks containing "clone\_disk" or "udid\_mismatch" flag on respective host.

## Failback to primary paths does not occur if the node that initiated the failover leaves the cluster (1856723)

When CVM is configured on non-A/A storage, if a node loses access to the storage through all the primary paths, then all the nodes in the cluster switches to the secondary paths. If the node which raised the protocol leaves the cluster and if all the rest of the nodes in the cluster are seeing the primary paths as healthy, then failback to primary paths never happens.

# Issues ifthe storage connectivity to data disks is lost on a CVM slave node while vxconfigd was not running on the node (2562889)

If storage connectivity to data disks is lost on a CVM slave node while vxconfigd was not running on the node, this may result in following issues when vxconfigd comes up on this node:

- The shared disk groups on the disconnected storage are marked as dgdisabled on the slave node only.
- The shared disk groups are available to rest of the cluster nodes but no transactions, such as VxVM configuration changes, are possible on any shared disk group.
- Attempts to deport such shared disk groups will fail.

### **Work-arounds:**

Use one of the following work-arounds:

- Remove the faulty slave node out of CVM cluster, restore storage connectivity, and rejoin the node to the cluster.
- Restart vxconfigd on the CVM master node.

# The vxcdsconvert utility is supported only on the master node (2616422)

The vxcdsconvert utility should be run only from the master node, not from the slave nodes of the cluster.

# Re-enabling connectivity if the disks are in local failed (Ifailed) state (2425977)

In a Cluster Volume Manager (CVM) cluster, you can disable connectivity to the disks at the controller or enclosure level with the vxdmpadm disable command. In this case, CVM may place the disks into the **lfailed** state. When you restore connectivity with the  $v_{\text{xdmpadm}}$  enable command, CVM may not automatically clear the lfailed state. After enabling the controller or enclosure, you must run disk discovery to clear the locally failed state.

#### To run disk discovery

Run the following command:

```
# vxdisk scandisks
```
# Issues with the disk state on the CVM slave node when vxconfigd is restarted on all nodes (2615680)

When a CVM master node and a slave node have lost storage access, and vxconfigd is restarted on all nodes, the disk state on the CVM slave node shows as invalid.

### **Workaround:**

To work around this issue

- 1 Restore storage connectivity.
- 2 Deport the disk group.
- 3 Import the disk group.

# After changing the preferred path from the array side, the secondary path becomes active (2490012)

For EVA arrays, DMP requires that the prefer bit is static. If the prefer bit is not static, issues like the following may occur. After changing the prefer path of LUN from the array side, and performing a disk discovery (vxdisk scandisks) from the host, the secondary path becomes active for the LUN.

### **Workaround:**

To work around this issue

- 1 Set the pref bit for the LUN.
- 2 Perform disk discovery again:

```
# vxdisk scandisks
```
# Upgrading from Veritas Storage Foundation Cluster File System High Availability 5.x to 6.0.1 may fail for IBM XIV Series arrays (2715119)

Starting in the Veritas Storage Foundation Cluster File System High Availability 5.1 SP1 release, the Array Support Library (ASL) for the IBM XIV enclosures converts the LUN Serial Number from Hexadecimal to Decimal. Because of this change, the

enclosure names differ from releases prior to the 5.1 SP1 releases. When you upgrade Veritas Storage Foundation Cluster File System High Availability from a release prior to that release to the current 6.0.1 release, XIV LUNs may go into an error state. Note that the latest RPs on 5.1/5.1SP1 are already modified to use the same logic for enclosure naming.

#### **Workaround:**

After the upgrade, run vxddladm assign names.

## Cannot grow Veritas Volume Manager (VxVM) disk using the vxdisk resize command during Dynamic LUN Expansion operation (2064510)

The following error message is displayed during the Dynamic LUN Expansion operation of a LUN with the SIMPLE format:

VxVM vxdisk ERROR V-5-1-8643 Device <device name>: resize failed: Invalid data in request

The vxdisk resize command keeps the cylinder size (number of the heads \* total number of the sectors per track) constant before and after the resize operation, unless the number of cylinders go beyond 2^16-1 (65535) . Because of the VTOC limitation of storing geometry values only till 2^16 -1, if the number of cylinders increases beyond the limit, vxdisk resize increases the cylinder size. If this happens, the private region will overlap with the public region data and corrupt the user data.

As a result of this LUN geometry change, VxVM is unable to complete  $v_{\text{xdisk}}$ resize on simple format disks. VxVM was not designed to handle such geometry changes during Dynamic LUN Expansion operations on simple disks.

### **Workaround:**

The VxVM vxdisk resize command behaves differently depending on whether the disk is simple, sliced, or CDS format.

The problem shown above only occurs on simple disk configurations. As a result of this difference in behavior, if the geometry changes during a Dynamic LUN Expansion operation at the LUN level, you can convert the disk to a CDS format disk. Use the  $vxcdsconvert$  command on the disk. Then you can issue the  $vxdisk$ resize command.

See <http://www.symantec.com/docs/TECH136240> for more information.

# The vxdisksetup command fails to initialize disks in cdsdisk format for LDOM disks greater than 1 TB (2557072)

The vxdisksetup command fails to initialize disks in cdsdisk format for LDOM disks greater than 1 TB. This issue is due to an LDOM operating system command which fails when the number of partitions in the GUID partition table (GPT) label is greater than 9. The  $cdsdist$  format requires at least 128 partitions to be compatible with Linux systems.

**Workaround:** There is no workaround for this issue.

# Continuous trespass loop when a CLARiiON LUN is mapped to a different host than its snapshot (2761567)

If a CLARiiON LUN is mapped to a different host than its snapshot, a trespass on one of them could cause a trespass on the other. This behavior could result in a loop for these LUNs, as DMP tries to fail back the LUNs if the primary paths are available.

### **Workaround:**

To avoid this issue, turn off the dmp\_monitor\_ownership tunable:

```
# vxdmpadm settune dmp_monitor_ownership=off
```
## The vxrecover command does not handle RAID5 volumes correctly (2715124)

The **vxrecover command calls the recovery process for the top-level volume**, which internally takes care of recovering its subvolumes. The vxrecover command does not handle RAID5 volumes correctly. The recovery process fails to recover the subvolumes, which remain in the NEEDSYNC state.

### **Workaround**:

Manually recover the RAID5 volumes using the vxvol utility, as follows:

```
# vxvol -g diskgroup resync volume
```
# Plex synchronization is not completed after resuming synchronization on a new master when the original masterlost connectivity (2788077)

When you run vxrecover -o force, it recovers only one subvolume and it cannot detect that the rest of the volume needs recovery.

When you run the  $v_{\text{xassist}}$  mirror command, you run the  $v_{\text{xplex}}$  att command serially on each subvolume. If the failure happens before you start the attach operation (need to mark the concerned plex as the attach operation is in progress), vxrecover will not redo the attach operation because it cannot find any record of the attach operation in progress.

### **Workaround:**

Run the following command on each subvolume to manually recover the complete volume:

```
# /usr/lib/vxvm/type/fsgen/vxplex -U fsgen -g diskgroup \
-o force useopt att volume plex
```
# Diskgroup import of BCV luns using -o updateid and -o useclonedev options is not supported if the diskgroup has mirrored volumes with DCO or has snapshots. (2831658)

VxVM uses guid stored in configuration to uniquely identify all objects. The DCO volume stores the guid of mirrors and snapshots. If the diskgroup is imported with -o updateid and -o useclonedev, it changes the guid of objects in VxVM configuration database and the guids stored in DCO volume are not updated. So the operations involving DCO will not be able to find objects with the stored guid and this could lead to failure of certain operations involving DCO or could lead to unexpected behaviour.

#### **Workaround:**

No workaround available.

### A master node is not capable of doing recovery if it cannot access the disks belonging to any of the plexes of a volume (2764153)

A master node with missing disks is not capable of doing recovery, as it does not have access to the disks belonging to any of the plexes of a volume.

### **Workaround:**

If other nodes have access to the storage, they can do the recovery. Switch the master role to some other node with better storage connectivity.

# CVM fails to start if the first node joining the cluster has no connectivity to the storage (2787713)

If the first node joining the cluster has no connectivity to disks, the import of shared disk groups fails. Other nodes that join the cluster later assume that the auto-import of disk groups is already done as part of the existing cluster processing.

### **Workaround:**

Perform a master switch to the node that has connectivity to the disks. Then import the disk groups manually.

## Issue with a configuration with large number of disks when the joining node is missing disks (2869514)

In a configuration with large number of disks (more than 500) where the joining node is missing a few disks (for example. 100 disks), the node join time takes a long time. The joining node attempts to online all the disks as it searches for the missing disks on the node. When the disks are not found the REMOTE LMISSING disks are created on the joining node to complete the join process. This process is found to take time and in such cases the VCS resource online process can timeout.

### **Workaround:**

- Connect the missing disks on the joining node.
- If the intention is to join with missing disks, the VCS timeout needs to be increased.

## After devices that are managed by EMC PowerPath lose access to storage, Veritas Volume Manager commands are delayed (2757198)

In an enviroment which includes devices that are managed by EMC PowerPath, a storage loss causes Veritas Volume Manager commands to be delayed. In the event of storage loss, VxVM sends SCSI inquiry from each LUN path to check the health of path, which are delayed by the presence of EMC PowerPath.

## Importing a disk group fails with incorrect error message (2149922)

Importing a disk group using clone disks fails with "wrong usage" or "invalid attribute" error. For example, the following command may show the error.

```
# vxdg -o useclonedev=on import dgname
```
This error message may display if the correct feature licenses are not installed.

### **Workaround:**

Check that the Fast Mirror Resync and Disk Group Split and Join licenses are installed. If not, install the licenses.

### Dynamic LUNexpansion is not supported for EFI disks in simple or sliced formats (2836798)

Dynamic LUN expansion is not supported for EFI (Extensible Firmware Interface) disks in simple or sliced formats. It may lead to corruption. The recommended format is the Cross-platform Data Sharing (CDS) disk format.

### **Workaround**:

Convert the disk format to CDS using the vxcdsconvert utility.

### CVMVolDg agent may fail to deport CVM disk group

The CVM disk group is deported based on the order in which the CVMVolDg resources are taken offline. If the CVMVolDg resources in the disk group contain a mixed setting of 1 and 0 for the **CVMDeportOnOffline** attribute, the disk group is deported only if the attribute value is 1 for the last CVMVolDg resource taken offline. If the attribute value is 0 for the last CVMVolDg resource taken offline, the disk group is not deported.

**Workaround:** If multiple CVMVolDg resources are configured for a shared disk group, set the value of the CVMDeportOnOffline attribute to 1 for all of the resources.

# Veritas File System known issues

This section describes the known issues in this release of Veritas File System (VxFS).

### Taking a FileSnap over NFS multiple times with the same target name can result in the 'File exists' error (2353352)

The "File exists" error occurs as a result of the caching behavior of the NFS client. Because the link operation is successful, the NFS client assumes that a file with the specified target name, such as file2::snap:vxfs:, was created.. As a result, the NFS client caches a file with this name.

**Workaround:** Remove the target file after a snapshot is created. This forces the NFS client to remove the name from the cache. For example:

# **ln file1 file2::snap:vxfs:**

# **rm file2::snap:vxfs:**

### Enabling delayed allocation on a small file system sometimes disables the file system (2389318)

When you enable delayed allocation on a small file system, such as around 100 MB, the file system can get disabled. In this case, the following error message ,displays in the system console log:

```
mesg 001: V-2-1: vx_nospace - file_system file system full
(size block extent)
```
### **Workaround:**

Use the **vxtunefs** command to turn off delayed allocation for the file system.

# Delayed allocation sometimes gets turned off automatically when one of the volumes in a multi-volume file system nears 100% usage even if other volumes have free space (2438368)

Delayed allocation sometimes gets turned off automatically when one of the volumes in a multi-volume file system is nearing 100% usage even if other volumes in the file system have free space.

#### **Workaround:**

After sufficient space is freed from the volume, delayed allocation automatically resumes.

# Deduplication can fail with error 110 (2591473)

In some cases, data deduplication fails with a message similar to the following example:

Saving Status Node Type Filesystem --------------------------------------------------------------------- 00% FAILED node01 MANUAL /data/fs1 2011/10/26 01:38:58 End full scan with error

In addition, the deduplication log contains an error similar to the following example:

2011/10/26 01:35:09 DEDUP\_ERROR AddBlock failed. Error = 110

These errors indicate that the deduplication process is running low on space and needs more free space to complete.

#### **Workaround:**

Make more space available on the file system.

## vxresize fails while shrinking a file system with the "blocks are currently in use" error (2437138)

The vxresize shrink operation may fail when active I/Os are in progress on the file system and the file system is being shrunk to a size closer to its current usage. You see a message similar to the following example:

```
UX:vxfs fsadm: ERROR: V-3-20343: cannot shrink /dev/vx/rdsk/dg1/vol1 -
blocks are currently in use.
VxVM vxresize ERROR V-5-1-7514 Problem running fsadm command for volume
vol1, in diskgroup dg1
```
#### **Workaround:**

Rerun the shrink operation after stopping the I/Os.

### Warning message sometimes appear in the console during system startup (2354829)

During system startup, following messages sometimes appear in system console:

```
WARNING: couldn't allocate SDT table for module vxfs
WARNING: couldn't allocate FBT table for module vxfs
Loading smf(5) service descriptions: 2/2
```
These warnings indicate that the SDT and FBT DTrace probes might not be available for the VxFS module. The VxFS module still loads and works correctly. Dtrace SDT/FBT has limits on the size of module that it can support. Since the VxFS module exceeds the size that Dtrace can support, SDT and FBT Dtrace probes might not work for VxFS.

### **Workaround:**

There is no workaround for this issue.

## Possible assertion failure in vx\_freeze\_block\_threads\_all() (2244932)

There is a possible assertion failure in the  $vx$  freeze block threads all() call when the pdir threshold tunable is set to 1.

#### **Workaround:**

There is no workaround for this issue.

### A mutex contention in vx\_worklist\_lk() can use up to 100% of a single CPU (2086902)

A mutex contention in the vx worklist  $lk()$  call can use up to 100% of a single CPU.

### **Workaround:**

There is no workaround for this issue.

# fsppadm operations issued on multi-volume file system fail if there are other mounted file systems with a disk layout Version less than 6 (2909206, 2909203)

The fsppadm command checks all mounted file systems, and if it finds any file systems with a disk layout Version that is less than 6, then it exits with the following error message:

# **fsppadm assign /dst\_vset /tmp/pol\_test.xml**

UX:vxfs fsppadm: ERROR: V-3-26510: Low level Volume enumeration failure on / with message Function not implemented

This error occurs because the  $f_{\text{sppadm}}$  command functionality is not supported on a disk layout Version that is less than 6.

### **Workaround:**

There is no workaround for this issue.

# Replication known issues

This section describes the replication known issues in this release of Veritas Storage Foundation Cluster File System High Availability.

## In an IPv6-only environment RVG, data volumes or SRL names cannot contain a colon (1672410, 1672417, 1825031)

Issue: After upgrading VVR to an IPv6-only environment in 6.0 release, vradmin commands may not work when a colon is specified in the RVG, data volume(s) and/or SRL name. It is also possible that after upgrading VVR to an IPv6-only environment, vradmin createpri may dump core when provided with RVG, volume and/or SRL names containing a colon in it.

### **Workaround:**

Make sure that colons are not specified in the volume, SRL and RVG names in the VVR configuration

# While vradmin commands are running, vradmind may temporarily lose heart beats (2071568, 2275444)

This issue may occasionally occur when you use  $v_{\text{radmin}}$  commands to administer VVR. While the  $v_{\text{radmin}}$  commands run,  $v_{\text{radmind}}$  may temporarily lose heartbeats, and the commands terminate with the following error message:

VxVM VVR vradmin ERROR V-5-52-803 Lost connection to host *host*; terminating command execution.

#### **Workaround:**

#### To resolve this issue

1 Depending on the application I/O workload and network environment, uncomment and increase the value of the IPM HEARTBEAT\_TIMEOUT variable in the /etc/vx/vras/vras\_env on all the hosts of the RDS to a higher value. The following example increases the timeout value to 120 seconds.

```
export IPM_HEARTBEAT_TIMEOUT
IPM_HEARTBEAT_TIMEOUT=120
```
- 2 Restart *vradmind* on all the hosts of the RDS to put the new IPM\_HEARTBEAT\_TIMEOUT value into affect. Enter the following on all the hosts of the RDS:
	- # **/etc/init.d/vras-vradmind.sh stop**
	- # **/etc/init.d/vras-vradmind.sh start**

## vradmin syncvol command compatibility with IPv6 addresses (2075307)

The vradmin syncvol command does not work with the compressed form of IPv6 addresses if the target disk group and volume names are not specified.

### **Workaround:**

In IPv6 environments, if you run the  $v_{\text{radmin}}$  syncvol command and identify the target host using the compressed form of the IPv6 address, then you also need to specify the target disk group and volume names.

# RVGPrimary agent operation to start replication between the original Primary and the bunkerfails during failback (2054804)

The RVGPrimary agent initiated operation to start replication between the original Primary and the bunker fails during failback – when migrating back to the original Primary after disaster recovery – with the error message:

VxVM VVR vxrlink ERROR V-5-1-5282 Error getting information from remote host. Internal Error.

The issue applies to global clustering with a bunker configuration, where the bunker replication is configured using storage protocol. It occurs when the Primary comes back even before the bunker disk group is imported on the bunker host to initialize the bunker replay by the RVGPrimary agent in the Secondary cluster.

#### **Workaround:**

### To resolve this issue

- 1 Before failback, make sure that bunker replay is either completed or aborted.
- 2 After failback, deport and import the bunker disk group on the original Primary.
- 3 Try the start replication operation from outside of VCS control.

# Bunker replay did not occur when the Application Service Group was configured on some of the systems in the Primary cluster, and ClusterFailoverPolicy is set to "AUTO" (2047724)

The time that it takes for a global cluster to fail over an application service group can sometimes be smaller than the time that it takes for VVR to detect the configuration change associated with the primary fault. This can occur in a bunkered, globally clustered configuration when the value of the ClusterFailoverPolicy attribute is Auto and the AppGroup is configured on a subset of nodes of the primary cluster.

This causes the RVGPrimary online at the failover site to fail. The following messages appear in the VCS engine log:

RVGPrimary:RVGPrimary:online:Diskgroup bunkerdgname could not be imported on bunker host hostname. Operation failed with error 256 and message VxVM VVR vradmin ERROR V-5-52-901 NETWORK ERROR: Remote server unreachable... Timestamp VCS ERROR V-16-2-13066 (hostname) Agent is calling clean for resource(RVGPrimary) because the resource is not up even after online completed.

### **Workaround:**

### To resolve this issue

◆ When the configuration includes a bunker node, set the value of the OnlineRetryLimit attribute of the RVGPrimary resource to a non-zero value.

# The RVGPrimary agent may fail to bring the application service group online on the new Primary site because of a previous primary-elect operation not being run or not completing successfully (2043831)

In a primary-elect configuration, the RVGPrimary agent may fail to bring the application service groups online on the new Primary site, due to the existence of previously-created instant snapshots. This may happen if you do not run the ElectPrimary command to elect the new Primary or if the previous ElectPrimary command did not complete successfully.

### **Workaround:**

Destroy the instant snapshots manually using the vxrvg -g *dg* -P *snap prefix* snapdestroy *rvg* command. Clear the application service group and bring it back online manually.

# A snapshot volume created on the Secondary, containing a VxFS file system may not mount in read-write mode and performing a read-write mount ofthe VxFS file systems on the new Primary after a global clustering site failover may fail (1558257)

### **Issue 1:**

When the **vradmin** ibc command is used to take a snapshot of a replicated data volume containing a VxFS file system on the Secondary, mounting the snapshot volume in read-write mode may fail with the following error:

UX:vxfs mount: ERROR: V-3-21268: /dev/vx/dsk/*dg*/*snapshot\_volume* is corrupted. needs checking

This happens because the file system may not be quiesced before running the vradmin ibc command and therefore, the snapshot volume containing the file system may not be fully consistent.

### **Issue 2:**

After a global clustering site failover, mounting a replicated data volume containing a VxFS file system on the new Primary site in read-write mode may fail with the following error:

```
UX:vxfs mount: ERROR: V-3-21268: /dev/vx/dsk/dg/data_volume
is corrupted. needs checking
```
This usually happens because the file system was not quiesced on the original Primary site prior to the global clustering site failover and therefore, the file systems on the new Primary site may not be fully consistent.

#### **Workaround:**

The following workarounds resolve these issues.

For issue 1, run the fsck command on the snapshot volume on the Secondary, to restore the consistency of the file system residing on the snapshot.

For example:

```
# fsck -F vxfs /dev/vx/dsk/dg/snapshot_volume
```
For issue 2, run the  $f_{SCK}$  command on the replicated data volumes on the new Primary site, to restore the consistency of the file system residing on the data volume.

For example:

```
# fsck -F vxfs /dev/vx/dsk/dg/data_volume
```
### vxassist relayout removes the DCM (145413)

If you perform a relayout that adds a column to a striped volume that has a DCM, the DCM is removed. There is no message indicating that this has happened. To replace the DCM, enter the following:

```
# vxassist -g diskgroup addlog vol logtype=dcm
```
### vxassist and vxresize operations do not work with layered volumes that are associated to an RVG (2162579)

This issue occurs when you try a resize operation on a volume that is associated to an RVG and has a striped-mirror layout.

#### **Workaround:**

To resize layered volumes that are associated to an RVG

- 1 Pause or stop the applications.
- 2 Wait for the RLINKs to be up to date. Enter the following:

```
# vxrlink -g diskgroup status rlink
```
3 Stop the affected RVG. Enter the following:

```
# vxrvg -g diskgroup stop rvg
```
4 Disassociate the volumes from the RVG. Enter the following:

```
# vxvol -g diskgroup dis vol
```
5 Resize the volumes. In this example, the volume is increased to 10 GB. Enter the following:

# **vxassist -g** *diskgroup* **growto** *vol* **10G**

6 Associate the data volumes to the RVG. Enter the following:

```
# vxvol -g diskgroup assoc rvg vol
```
7 Start the RVG. Enter the following:

```
# vxrvg -g diskgroup start rvg
```
8 Resume or start the applications.

### vradmin verifydata operation fails when replicating between versions 5.1 and 6.0 (2360713)

When replicating in a cross-version VVR environment consisting of hosts running Storage Foundation 5.1 and hosts running Storage Foundation 6.0, the vradmin verifydata command fails with the following error:

VxVM VVR vxrsync ERROR V-5-52-2222 [from *host*]: VxVM in.vxrsyncd ERROR V-5-36-2125 Server volume access error during [assign volids] volume path: [/dev/vx/dsk/*dg*/*snapshot\_volume*] reason: [this could be because a target volume is disabled or an rlink associated with a target volume is not detached during sync operation].

#### **Workaround:**

There are two workarounds for this issue.

- Upgrade the hosts running Storage Foundation 5.1 to Storage Foundation 5.1SP1 or later and re-run the vradmin verifydata command.
- Follow the offline verification procedure in the "Verifying the data on the Secondary" section of the *Veritas Storage Foundation and High Availability Solutions Replication Administrator's Guide*. This process requires ensuring that

the secondary is up-to-date, pausing replication, and running the  $v_{\text{radmin}}$ syncrvq command with the -verify option.

### Cannot relayout data volumes in an RVG from concat to striped-mirror (2129601)

This issue occurs when you try a relayout operation on a data volume which is associated to an RVG, and the target layout is a striped-mirror.

#### **Workaround:**

To relayout a data volume in an RVG from concat to striped-mirror

- 1 Pause or stop the applications.
- 2 Wait for the RLINKs to be up to date. Enter the following:

# **vxrlink -g** *diskgroup* **status** *rlink*

3 Stop the affected RVG. Enter the following:

```
# vxrvg -g diskgroup stop rvg
```
4 Disassociate the volumes from the RVG. Enter the following:

# **vxvol -g** *diskgroup* **dis** *vol*

- 5 Relayout the volumes to striped-mirror. Enter the following:
	- # **vxassist -g** *diskgroup* **relayout** *vol* **layout=stripe-mirror**
- 6 Associate the data volumes to the RVG. Enter the following:

# **vxvol -g** *diskgroup* **assoc** *rvg vol*

- 7 Start the RVG. Enter the following:
	- # **vxrvg -g** *diskgroup* **start** *rvg*
- 8 Resume or start the applications.

### vradmin verifydata may report differences in a cross-endian environment (2834424)

When replicating between two nodes in a cross-platform environment, and performing an autosync or replication, the vradmin verifydata command may report differences. This is due to different endianness between the platforms. However, the file system on the secondary node will be consistent and up to date.

### vradmin verifydata operation fails ifthe RVG contains a volume set (2808902)

In a VVR environment, the vradmin verifydata command fails with the following error if the replicated volume group (RVG) contains any volume set:

```
Message from Primary:
VxVM VVR vxrsync ERROR V-5-52-2009 Could not open device
/dev/vx/dsk/vvrdg/<volname> due to: stat of raw character volume path
failed
```
## vradmin repstatus operation may display configuration error after cluster reconfiguration in a CVR environment (2779580)

In a CVR environment, if there is a cluster reconfiguration, the  $v_{\rm radmin}$  repstatus command may display the following error message:

No Primary RVG

The *vradmin* repstatus command functions normally on the Primary site.

#### **Workaround:**

Restart the *vradmind* daemon on both the Primary and Secondary nodes.

## I/Ohangs on the primary node when running vxrvg snaprestore operation (2762147)

In a CVR environment, if a secondary node is set as the logowner for an RVG, issuing the vxrvg snaprestore command on the primary node may result in an I/O hang.

## vradmin functionality may not work after a master switch operation (2163712)

In certain situations, if you switch the master role,  $v_{\text{radmin}}$  functionality may not work. The following message displays:

VxVM VVR vxrlink ERROR V-5-1-15861 Command is not supported for command shipping. Operation must be executed on master

#### **Workaround:**

### To restore vradmin functionality after a master switch operation

- 1 Restart *vradmind* on all cluster nodes. Enter the following:
	- # **/etc/init.d/vras-vradmind.sh stop**
	- # **/etc/init.d/vras-vradmind.sh start**
- 2 Re-enter the command that failed

## The vxrecover command does not automatically recoverlayered volumes in an RVG (2866299)

The vxrecover command calls the recovery process for the top-level volume, which internally takes care of recovering its subvolumes. The vxrecover command does not handle layered volumes correctly. The recovery process fails to recover the subvolumes, which remain in the NEEDSYNC state.

### **Workaround**:

Manually recover the layered volumes using the  $v \times v$  utility, as follows:

# **vxvol -g** *diskgroup* **resync** *volume*

# LLT known issues

This section covers the known issues related to LLT in this release.

### LLT port stats sometimes shows recvcnt larger than recvbytes (1907228)

With each received packet, LLT increments the following variables:

- recvcnt (increment by one for every packet)
- recvbytes (increment by size of packet for every packet)

Both these variables are integers. With constant traffic, recvbytes hits and rolls over MAX INT quickly. This can cause the value of recvbytes to be less than the value of recvcnt.

This does not impact the LLT functionality.

## Cannot configure LLT if full device path is not used in the littab file (2858159)

(Oracle Solaris 11) On virtual machines ensure that you use the full path of the devices corresponding to the links in llttab. For example, use /dev/net/net1 instead of /dev/net/net:1 in the llttab file, otherwise you cannot configure LLT.

## Cannot use CPI response files to add nodes to a cluster that is using LLT over UDP (2869763)

When you run the addnode -responsefile command, if the cluster is using LLT over UDP, then the /etc/llttab file generated on new nodes is not correct. So, the procedure fails and you cannot add nodes to a cluster using CPI response files.

Workaround: None

# GAB known issues

This section covers the known issues related to GAB in this release.

# While deinitializing GAB client, "gabdebug -R GabTestDriver" command logs refcount value 2 (2536373)

After you unregister the port with  $\neg$  nodeinit option, the gabconfig  $\neg$  command shows refcount as 1. But when forceful deinit option (gabdebug  $-R$ GabTestDriver) is run to deinitialize GAB client, then a message similar to the following is logged.

```
GAB INFO V-15-1-20239
Client GabTestDriver with refcount 2 forcibly deinited on user request
```
The refcount value is incremented by 1 internally. However, the refcount value is shown as 2 which conflicts with the gabconfig -C command output.

**Workaround:** There is no workaround for this issue.

# Cluster panics during reconfiguration (2590413)

While a cluster is reconfiguring, GAB broadcast protocol encounters a race condition in the sequence request path. This condition occurs in an extremely narrow window which eventually causes the GAB master to panic.

**Workaround:** There is no workaround for this issue.

## GAB may fail to stop during a phased upgrade on Oracle Solaris 11 (2858157)

While performing a phased upgrade on Oracle Solaris 11 systems, GAB may fail to stop. However, CPI gives a warning and continues with stopping the stack.

Workaround: Reboot the node after the installer completes the upgrade.

# Cannot run pfiles or truss files on gablogd (2292294)

When pfiles or truss is run on gablogd, a signal is issued to gablogd. gablogd is blocked since it has called an gab ioctl and is waiting for events. As a result, the pfiles command hangs.

Workaround: None.

## (Oracle Solaris 11)On virtual machines, sometimes the common product installer (CPI) may report that GAB failed to start and may exit (2879262)

GAB startup script may take longer than expected to start up. The delay in start up can cause the CPI to report that GAB failed and exits.

Workaround: Manually start GAB and all dependent services.

# I/O fencing known issues

This section covers the known issues related to I/O fencing in this release.

### After you run the vxfenswap utility the CoordPoint agent may fault (3462738)

After you run the vxfenswap utility, if the value of the FaultTolerance attribute of the CoordPoint agent is more than the majority (more than 50%) of the coordination points then the Coordination Point agent faults.

Workaround: Manually set the value of the FaultTolerance attribute of CoordPoint agent to be less than the majority (more than 50%) of the coordination points.

## Delay in rebooting Solaris 10 nodes due to vxfen service timeout issues (1897449)

When you reboot the nodes using the shutdown  $-i6 - q0 -y$  command, the following error messages may appear:

```
svc:/system/vxfen:default:Method or service exit
timed out. Killing contract 142
svc:/system/vxfen:default:Method "/lib/svc/method/vxfen stop"
failed due to signal Kill.
```
This error occurs because the vxfen client is still active when VCS attempts to stop I/O fencing. As a result, the vxfen stop service times out and delays the system reboot.

Workaround: Perform the following steps to avoid this vxfen stop service timeout error.

#### To avoid the vxfen stop service timeout error

1 Stop VCS. On any node in the cluster, run the following command:

```
# hastop -all
```
2 Reboot the systems:

```
# shutdown -i6 -g0 -y
```
### CP server repetitively logs unavailable IP addresses (2530864)

If coordination point server (CP server) fails to listen on any of the IP addresses that are mentioned in the  $v_{\text{xcps.conf}}$  file or that are dynamically added using the command line, then CP server logs an error at regular intervals to indicate the failure. The logging continues until the IP address is bound to successfully.

```
CPS ERROR V-97-51-103 Could not create socket for host
10.209.79.60 on port 14250
CPS ERROR V-97-1400-791 Coordination point server could not
open listening port = [10.209.79.60]:14250
Check if port is already in use.
```
**Workaround:** Remove the offending IP address from the listening IP addresses list using the rm port action of the cpsadm command.

See the *Veritas Storage Foundation Cluster File System High Availability Administrator's Guide* for more details.

### Fencing port b is visible for few seconds even if cluster nodes have not registered with CP server (2415619)

Even if the cluster nodes have no registration on the CP server and if you provide coordination point server (CP server) information in the  $v$ x fenmode file of the cluster nodes, and then start fencing, the fencing port b is visible for a few seconds and then disappears.

**Workaround:** Manually add the cluster information to the CP server to resolve this issue. Alternatively, you can use installer as the installer adds cluster information to the CP server during configuration.

# The cpsadm command fails if LLT is not configured on the application cluster (2583685)

The cpsadm command fails to communicate with the coordination point server (CP server) if LLT is not configured on the application cluster node where you run the cpsadm command. You may see errors similar to the following:

```
# cpsadm -s 10.209.125.200 -a ping_cps
CPS ERROR V-97-1400-729 Please ensure a valid nodeid using
environment variable
CPS_NODEID
CPS ERROR V-97-1400-777 Client unable to communicate with CPS.
```
However, if you run the cpsadm command on the CP server, this issue does not arise even if LLT is not configured on the node that hosts CP server. The  $cpsadm$ command on the CP server node always assumes the LLT node ID as 0 if LLT is not configured.

According to the protocol between the CP server and the application cluster, when you run the cpsadm on an application cluster node, cpsadm needs to send the LLT node ID of the local node to the CP server. But if LLT is unconfigured temporarily, or if the node is a single-node VCS configuration where LLT is not configured, then the cpsadm command cannot retrieve the LLT node ID. In such situations, the cpsadm command fails.

**Workaround:** Set the value of the CPS\_NODEID environment variable to 255. The cpsadm command reads the CPS\_NODEID variable and proceeds if the command is unable to get LLT node ID from LLT.

# When I/O fencing is not up, the svcs command shows VxFEN as online (2492874)

Solaris 10 SMF marks the service status based on the exit code of the start method for that service. The VxFEN start method executes the vxfen-startup script in the background and exits with code 0. Hence, if the vxfen-startup script subsequently exits with failure then this change is not propagated to SMF. This behavior causes the svcs command to show incorrect status for VxFEN.

**Workaround:** Use the **vxfenadm** command to verify that I/O fencing is running.

# In absence of cluster details in CP server, VxFEN fails with pre-existing split-brain message (2433060)

When you start server-based I/O fencing, the node may not join the cluster and prints error messages in logs similar to the following:

In the /var/VRTSvcs/log/vxfen/vxfen.log file:

VXFEN vxfenconfig ERROR V-11-2-1043 Detected a preexisting split brain. Unable to join cluster.

In the /var/VRTSvcs/log/vxfen/vxfen.log file:

```
operation failed.
CPS ERROR V-97-1400-446 Un-authorized user cpsclient@sys1,
domaintype vx; not allowing action
```
The  $v$ xfend daemon on the application cluster queries the coordination point server (CP server) to check if the cluster members as seen in the GAB membership are registered with the CP server. If the application cluster fails to contact the CP server due to some reason, then fencing cannot determine the registrations on the CP server and conservatively assumes a pre-existing split-brain.

**Workaround:** Before you attempt to start VxFEN on the application cluster, ensure that the cluster details such as cluster name, UUID, nodes, and privileges are added to the CP server.

### The vxfenswap utility does not detect failure of coordination points validation due to an RSH limitation (2531561)

The vxfenswap utility runs the vxfenconfig -o modify command over RSH or SSH on each cluster node for validation of coordination points. If you run the  $v$ xfenswap command using RSH (with the  $-n$  option), then RSH does not detect the failure of validation of coordination points on a node. From this point,  $v$ xfenswap proceeds as if the validation was successful on all the nodes. But, it fails at a later stage when it tries to commit the new coordination points to the VxFEN driver. After the failure, it rolls back the entire operation, and exits cleanly with a non-zero error code. If you run  $v$ xfenswap using SSH (without the  $-n$  option), then SSH detects the failure of validation of coordination of points correctly and rolls back the entire operation immediately.

**Workaround:** Use the vxfenswap utility with SSH (without the  $-n$  option).

### Fencing does not come up on one of the nodes after a reboot (2573599)

If VxFEN unconfiguration has not finished its processing in the kernel and in the meantime if you attempt to start VxFEN, you may see the following error in the /var/VRTSvcs/log/vxfen/vxfen.log file:

VXFEN vxfenconfig ERROR V-11-2-1007 Vxfen already configured

However, the output of the  $qabconfiq -a$  command does not list port b. The vxfenadm -d command displays the following error:

VXFEN vxfenadm ERROR V-11-2-1115 Local node is not a member of cluster!

**Workaround:** Start VxFEN again after some time.

## Server-based fencing comes up incorrectly if default port is not mentioned (2403453)

When you configure fencing in customized mode and do no provide default port, fencing comes up. However, the  $v$ xfenconfig  $-1$  command output does not list the port numbers.

**Workaround:** Retain the "port=<port\_value>" setting in the /etc/vxfenmode file, when using customized fencing with at least one CP server. The default port value is 14250.

## Secure CP server does not connect from localhost using 127.0.0.1 as the IP address (2554981)

The cpsadm command does not connect to the secure CP server on the localhost using 127.0.0.1 as the IP address

**Workaround:** Connect the secure CP server using any of the virtual IPs that is configured with the CP server and is plumbed on the local node.

# Unable to customize the 30-second duration (2551621)

When the vxcpserv process is not able to bind to an IP address during startup, it attempts to bind to that IP address at an interval of 30 seconds. This interval is not configurable.

**Workaround:** There is no workaround for this issue.

# NIC resource gets created with incorrect name while configuring CPSSG with the configure\_cps.pl script(2585229)

The name of the NIC resource created by the  $\text{configure}$  cps.pl script does not come out correct when, for example, m<sup>th</sup> VIP is mapped to n<sup>th</sup> NIC and every m is not equal to n. In this case, although CPSSG continues to function without any problem, when you unconfigure CPSSG using configure cps.pl, it fails.

**Workaround:** To unconfigure CPSSG, you must remove the CPSSG configuration from the VCS configuration.
## CP server configuration fails while setting up secure credentials for CP server hosted on an SFHA cluster (2621029)

When you configure CP server using the configure  $\cos p$  willity, the configuration fails while setting up secure credentials for CP server that is hosted on an SFHA cluster. You may see the following error:

```
Creating softlink to credential directory /etc/VRTScps/db/CPSERVER
on node nodename.
Unable to connect to node nodename using /usr/bin/ssh.
Please configure ssh communication and retry. Exiting.
```
**Workaround:** You can use any of the following options:

- **Before running the configure cps.pl utility, change the default shell for root** user to either KSH or bash.
- **Perform the following steps after running the configure cps.pl utility on each** node of the cluster:
	- Manually remove the old credential directory or softlink. For example:

# rm -rf /var/VRTSvcs/vcsauth/data/CPSERVER

■ Create a new soft-link to the shared location of the credential directory:

```
# ln -s path_of_CP_server_credential_directory \
/var/VRTSvcs/vcsauth/data/CPSERVER
```
■ Start the CPSSG service group:

# hagrp -online CPSSG -any

### The cpsadm command fails after upgrading CP server to 6.0 or above in secure mode (2846727)

The cpsadm command may fail after you upgrade coordination point server (CP server) to 6.0 in secure mode. If the old VRTSat package is not removed from the system, the cpsadm command loads the old security libraries present on the system. As the installer runs the cpsadm command on the CP server to add or upgrade the SFCFSHA cluster (application cluster), the installer also fails.

**Workaround:** Perform the following procedure on all of the nodes of the CP server.

#### To resolve this issue

1 Rename cpsadm to cpsadmbin:

# **mv /opt/VRTScps/bin/cpsadm /opt/VRTScps/bin/cpsadmbin**

2 Create a file /opt/VRTScps/bin/cpsadm with the following content:

```
#!/bin/sh
EAT_USE_LIBPATH="/opt/VRTScps/lib"
export EAT_USE_LIBPATH
/opt/VRTScps/bin/cpsadmbin "$@"
```
3 Change the permissions of the new file to 775:

```
# chmod 755 /opt/VRTScps/bin/cpsadm
```
### Server-based fencing may fail to start after reinstalling the stack (2802682)

Server-based fencing may fail to start if you use the existing configuration files after reinstalling the stack.

#### **Workaround:**

After reinstalling the stack, add the client cluster information on the coordination point server because the client cluster information is removed when the stack is uninstalled. For more details, see the Setting up server-based I/O Fencing manually section in the Veritas Storage Foundation Cluster File System High Availability Installation Guide. Alternatively, you can manually modify the  $/$ etc/vxfenmode file and the main.cf file to start fencing in disable mode and then configure fencing.

### Common productinstaller cannot setup trust between a client system on release version 5.1SP1 and a server on release version 6.0 or later (2824472)

The issue exists because the 5.1SP1 release version does not support separate directories for truststores. But, release version 6.0 and later support separate directories for truststores. So, because of this mismatch in support for truststores, you cannot set up trust between client systems and servers.

Workaround: Set up trust manually between the coordination point server and client systems using the cpsat or vesat command. Now, the servers and client systems can communicate in secure mode.

### Hostname and username are case sensitive in CP server (2846392)

The hostname and username on the CP server are case sensitive. The hostname and username used by fencing to communicate with CP server must be in same case as present in CP server database, else fencing fails to start.

Workaround: Make sure that the same case is used in the hostname and username on the CP server.

## Fencing may show the RFSM state as replaying for some nodes in the cluster (2555191)

Fencing based on coordination point clients in Campus cluster environment may show the RFSM state as replaying for some nodes in the cluster.

### **Workaround:**

Restart fencing on the node that shows RFSM state as replaying.

## Veritas Cluster Server may not come up after rebooting the first node in phased upgrade on Oracle Solaris 11 (2852863)

If any of the kernel level services that depend upon Veritas Cluster Server (VCS) do not come up, then VCS fails to come up. The LLT, GAB, and Vxfen modules may also fail to come up because the  $\frac{1}{2}$  denotes to multipled to add its driver to the system. On Solaris 11, add drv may fail if there is another add drv command that is being run on the system at the same time.

### **Workaround:**

Check the status of LLT, GAB and Vxfen modules. Ensure that all the three services are online in SMF. Then, retry starting VCS.

## Cannot run the vxfentsthdw utility directly from the install media if VRTSvxfen package is not installed on the system (2858190)

If VRTSvxfen package is not installed on the system, then certain script files that are needed for the vxfentsthdw utility to function are not available. So, without the VRTSvxfen package installed on the system you cannot run the utility from the install media.

Workaround: Install VRTSvxfen package, then run the utility from either the install media or from the /opt/VRTSvcs/vxfen/bin/ location.

## CoordPoint agent does not report the addition of new disks to a Coordinator disk group [2727672]

The LevelTwo monitoring of the CoordPoint agent does not report a fault even if the constituent of a coordinator disk group changes due to addition of new disks in the cooridnator disk group

Workaround: There is no workaround for this issue.

## Coordination point server-based fencing may fail if it is configured on 5.1SP1RP1 using 6.0.1 coordination point servers (2824472)

The 5.1SP1 installer (CPI) cannot set up trust between a 5.1SP1 client and a 6.0 or later server, because there are no separate directories for truststores in the 5.1SP1. When trust cannot be setup, the 5.1SP1 installer cannot configure 5.1SP1 clients to work with 6.0 or later CPS in secure mode.

### **Workaround:**

Set up trust manually between the CPS and clients using the cpsat or the vcsat command. After that, CPS and client will be able to communicate properly in the secure mode.

## Usernames should be case-insensitive on the CP server (2846392)

The hostname and username on the CP server should be case-insensitive. But at present the CP server does not support case insensitivity in both username and hostname. The CP client fails to communicate with the CP server if a different case is used in hostname and username and hence fencing fails to start.

## The upper bound value of FaultTolerance attribute of CoordPoint agent should be less than the majority of the coordination points. (2846389)

The upper bound value of FaultTolerance attribute of CoordPoint agent should be less than the majority of the coordination points. Currently this value is less than the number of coordination points.

## The vxfentsthdw utility fails to launch before you install the VRTSvxfen package (2858190)

Before you install the VRTSvxfen package, the file of /etc/vxfen.d/script/vxfen\_scriptlib.sh where stores the vxfentsthdw utility does not exist. In this case, the utility bails out.

#### **Workaround:**

Besides installing the VRTSvxfen package, run the vxfentsthdw utility directly from the installation DVD.

## Veritas Storage Foundation for Databases (SFDB) tools known issues

The following are known issues in this release of Veritas Storage Foundation for Databases (SFDB) tools.

### SFDB commands do not work in IPV6 environment (2619958)

In IPV6 environment, SFDB commands do not work for SFCFSHA. There is no workaround at this point of time.

### Database Storage Checkpoint unmount may fail with device busy (2591463)

In some cases, when a database that is cloned using a Database Storage Checkpoint is shut down, an error similar to the following may occur:

```
SFAE Error:0457: Failed to unmount device
/dev/vx/dsk/datadg/datavol:Ckpt_1317707593_rw_1317708154.
Reason: VxFS returned error : umount: /tmp/clonedb/data: device is
busy
```
#### Workaround:

As an Oracle user, force shut down the clone database if it is up and then retry the unmount operation.

### Attempt to use SmartTier commands fails (2332973)

The attempts to run SmartTier commands such as dbdst preset policy ordbdst file move fail with the following error:

```
fsppadm: ERROR: V-3-26551: VxFS failure on low level mechanism
with message - Device or resource busy
```
This error occurs if a sub-file SmartTier command such as  $dbdst - obj$  move has been previously run on the file system.

There is no workaround for this issue. You cannot use file-based SmartTier and sub-file SmartTier simultaneously.

## Attempt to use certain names for tiers results in error (2581390)

If you attempt to use certain names for tiers, the following error message is displayed:

SFORA dbdst\_classify ERROR V-81-6107 Invalid Classname BALANCE

This error occurs because the following names are reserved and are not permitted as tier names for SmartTier:

- BALANCE
- CHECKPOINT
- METADATA

#### Workaround:

Use a name for SmartTier classes that is not a reserved name.

### Clone operation failure might leave clone database in unexpected state (2512664)

If the clone operation fails, it may leave the clone database in an unexpected state. Retrying the clone operation might not work.

#### Workaround:

If retrying does not work, perform one the following actions depending on the point-in-time copy method you are using:

- For FlashSnap, resync the snapshot and try the clone operation again.
- For FileSnap and Database Storage Checkpoints, destroy the clone and create the clone again.
- For space-optimized snapshots, destroy the snapshot and create a new snapshot.

Contact Symantec support if retrying using the workaround does not succeed.

### FlashSnap resync fails if there is an existing space-optimized snapshot (2479901)

If you try a FlashSnap resync operation when there is an existing space-optimized snapshot, the resync operation fails with the following error:

```
Error: VxVM vxdg ERROR V-5-1-4597 vxdg join FS_oradg oradg failed
datavol snp : Record already exists in disk group
archvol snp : Record already exists in disk group
```
#### Workaround:

Destroy the space-optimized snapshot first and then perform the FlashSnap resync operation.

### Upgrading Veritas Storage Foundation for Databases (SFDB) tools from 5.0x to 6.0.1 (2184482)

The sfua rept migratecommand results in an error message after upgrading SFHA or SF for Oracle RAC version 5.0 to SFHA or SF for Oracle RAC 6.0.1.

When upgrading from SFCFSHA version 5.0 to SFCFSHA 6.0.1 the S\*vxdbms3 startup script is renamed to NO\_S\*vxdbms3. The S\*vxdbms3 startup script is required by sfua rept upgrade. Thus when sfual rept upgrade is run, it is unable to find the S\*vxdbms3 startup script and gives the error message:

```
/sbin/rc3.d/S*vxdbms3 not found
SFORA sfua rept migrate ERROR V-81-3558 File: is missing.
SFORA sfua rept migrate ERROR V-81-9160 Failed to mount repository.
```
#### Workaround

Before running sfua\_rept\_migrate, rename the startup script NO\_S\*vxdbms3 to S\*vxdbms3.

## Clone command fails if PFILE entries have their values spread across multiple lines (2844247)

If you have a log archive dest 1 in single line in the init.ora file, then dbed\_vmclonedb will work but dbed\_vmcloneb will fail if you put in multiple lines for log\_archive\_dest\_1.

#### Workaround

There is no workaround for this issue.

### Health check monitoring is not supported for Oracle database 11g R1 and 11g R2 [1985055]

Health check monitoring is not supported for Oracle database 11g R1 and 11g R2.

Workaround: Set MonitorOption attribute for Oracle resource to 0.

## SFDB commands do not work with the ZHS16GBK character set (2715323)

SFDB commands do not work if the character set of the Oracle database is set to ZHS16GBK. This occurs because SFDB commands are not supported with multi-byte character sets except AL32UTF8 and ZHS16GBK is a multi-byte character set.

There is no workaround for this issue.

## Frequent occurrence of SFDB remote or privileged command error (2869262)

If you installed a single instance database and try to run SFDB-related commands, then an error similar to the following might occur:

#### \$ **/opt/VRTSdbed/bin/dbed\_update**

No repository found for database faildb, creating new one.

SFDB vxsfadm ERROR V-81-0450 A remote or privileged command could not be executed on host1

Reason: This can be caused by the host being unreachable or the vxdbd daemon not running on that host.

Action: Verify that the host swpa04 is reachable. If it is, verify that the vxdbd daemon is running using the /opt/VRTS/bin/vxdbdctrl status command, and start it using the /opt/VRTS/bin/vxdbdctrl start command if it is not running.

There is no workaround at this point of time.

## Data population fails after datafile corruption, rollback, and restore of offline checkpoint (2869259)

Sometimes when a datafile gets corrupted below its reservation size, the rollback may not pass and the file may not be rolled back correctly.

There is no workround at this point of time.

## Offline mode Checkpoint or FlashSnap does not confirm the offline status of the database in CFS environment, leading to clone failure (2869260)

In a cluster file system for Single Instance Oracle, if an offline snapshot or checkpoint, and clone is created on the node where the database is inactive, then the cloning would fail with an error similar to SFDB vxsfadm ERROR V-81-0564 Oracle returned error.

... Reason: ORA-01194: file 1 needs more recovery to be consistent ORA-01110: data file 1: /var/tmp/ikWxDkQ1Fe/data/sfaedb/system01.dbf' (DBD ERROR: OCIStmtExecute) ...

**Workaround:** There is no workaround for this. In case of a Single Instance database installed on a cluster file system, create the checkpoint or snapshot on the active node.

## Checkpoint clone fails if the archive log destination is same as the datafiles destination (2869266)

Checkpoint cloning fails if the  $archive log$  destination is the same as the datafiles destination. The error is similar to:

```
Use of uninitialized value $path in hash element
at /opt/VRTSdbed/lib/perl/DBED/CkptOracle.pm line 121.
Use of uninitialized value $path in concatenation (.) or string
at /opt/VRTSdbed/lib/perl/DBED/CkptOracle.pm line 124.
Use of uninitialized value $path in pattern match (m//)
at /opt/VRTSdbed/lib/perl/DBED/CkptOracle.pm line 126.
```
SFDB vxsfadm ERROR V-81-0564 Oracle returned error.

Reason: ORA-02236: invalid file name (DBD ERROR: error possibly near <\*> indicator at char 172 in 'CREATE CONTROLFILE REUSE SET DATABASE 'TClone03' RESETLOGS NOARCHIVELOG

#### **Workaround:**

For the 6.0.1 release, create distinct archive and datafile mounts for the checkpoint service.

## FileSnap detail listing does not display the details of a particular snap (2846382)

FileSnap does not support displaying a detailed listing of a snapshot or clone. FileSnap only supports displaying a summary of all the snapshots or clones. For example, for the CLI vxsfadm -s filesnap -a oracle --name=snap1 -o list, a summary listing all the snapshots is displayed, instead of a detailed listing of a particular snapshot.

### **Workaround:**

There is no workaround for this issue.

## Flashsnap clone fails under some unusual archivelog configuration on RAC (2846399)

In a RAC environment, when using FlashSnap, the archive log destination to snapshot must be a shared path, and must be the same across all the nodes. Additionally, all nodes must use the same archive log configuration parameter to specify the archive log destination. Configurations similar to the following are not supported:

```
tpcc1.log_archive_dest_1='location=/tpcc_arch'
tpcc2.log_archive_dest_2='location=/tpcc_arch'
tpcc3.log_archive_dest_3='location=/tpcc_arch'
```
Where tpcc1, tpcc2, and tpcc3 are the names of the RAC instances and /tpcc\_arch is the shared archive log destination.

#### **Workaround:**

To use FlashSnap, modify the above configuration to \*.log\_archive\_dest\_1='location=/tpcc\_arch'. For example,

tpcc1.log\_archive\_dest\_1='location=/tpcc\_arch' tpcc2.log\_archive\_dest\_1='location=/tpcc\_arch' tpcc3.log\_archive\_dest\_1='location=/tpcc\_arch'

## 'vxdbd' process is online after Flash archive installation (2869269)

After a Flash archive installation of the SF stack, the  $v \times d$  process is up, even if the stack is not configured.

Workaround: You can ignore, or stop the vxdbd process using the /opt/VRTSdbed/common/bin/vxdbdctrl stopcommand.

## Checkpoint clone fails in CFS environmentif cloned using same checkpoint and same clone name on both nodes (2869268)

The Checkpoint clone of an oracle database fails in a CFS environment, if you create a clone with a clone name and checkpoint name same as another clone up on a different CFS node.

### **Workaround:**

There is no workaround. Create a clone with a different clone name.

## Very long off-host cloning times for large number of datafiles (2849540)

When cloning off-host in certain Oracle database configurations, particularly with several hundred datafiles, the cloning can take a very long time, upto an hour or more. This problem does not cause the cloning to fail. The problem applies to all services such as FlashSnap, Space-optimized snapshots, FileSnap, and Checkpoint.

### **Workaround:**

There is no workaround at this point of time.

## sfua rept migrate fails after phased SFRAC upgrade from 5.0MP3RP5 to 6.0.1 (2874322)

Command sfua rept migrate sometimes gives an error when upgrading to 6.0.1, and fails to unmount the repository volume. The error message is similar to:

```
# ./sfua_rept_migrate
Mounting SFUA Sybase ASA repository.
Unmounting SFUA Sybase ASA repository.
UX:vxfs umount: ERROR: V-3-26388: file system /rep has been mount
locked
SFORA sfua rept migrate ERROR V-81-5550 umount /dev/vx/dsk/repdg/repvol
failed.
SFORA sfua rept migrate ERROR V-81-9162 Failed to umount repository.
```
#### **Workaround:**

The error does not hamper the upgrade. The repository migration works fine, but the old repository volume does not get unmounted. Unmount the mount using the manual option.

For example, use /opt/VRTS/bin/umount -o mntunlock=VCS /rep.

For more information, see [TECH64812.](http://www.symantec.com/business/support/index?page=content&id=TECH64812)

# Software limitations

This section covers the software limitations of this release.

See the corresponding Release Notes for a complete list of software limitations related to that component or product.

See ["Documentation"](#page-90-0) on page 91.

## Veritas Storage Foundation Cluster File System High Availability software limitations

The following are software limitations in this release of Veritas Storage Foundation Cluster File System High Availability.

## cfsmntadm command does not verify the mount options (2078634)

You must confirm the mount options are correct which are then passed to the cfsmntadm command. If the mount options are not correct, the mount fails and the CFSMount resource will not come online. You can check the VCS engine log file for any mount failure messages.

## Stale SCSI-3 PR keys remain on disk after stopping the cluster and deporting the disk group

When all nodes present in the SFCFSHA cluster are removed from the cluster, the SCSI-3 Persistent Reservation (PR) keys on the data disks may not get preempted. As a result, the keys may be seen on the disks after stopping the cluster or after the nodes have booted up. The residual keys do not impact data disk fencing as they will be reused or replaced when the nodes rejoin the cluster. Alternatively, the keys can be cleared manually by running the vxfenclearpre utility.

For more information on the vxfenclearpre utility, see the *Veritas Storage Foundation Cluster File System High Availability Administrator's Guide*.

## Veritas File System software limitations

The following are software limitations in the 6.0.1 release of Veritas Storage Foundation.

## Recommended limit of number of files in a directory

To maximize VxFS performance, do not exceed 100,000 files in the same directory. Use multiple directories instead.

## The vxlist command cannot correctly display numbers greater than or equal to 1 EB

The  $v_x$ list command and all of the other commands that use the same library as the  $v_{x}$ list command cannot correctly display numbers greater than or equal to 1 EB.

## Limitations with delayed allocation for extending writes feature

The following limitations apply to the delayed allocation for extending writes feature:

- In the cases where the file data must be written to disk immediately, delayed allocation is disabled on that file. Examples of such cases include Direct I/O, concurrent I/O, FDD/ODM access, and synchronous I/O.
- Delayed allocation is not supported on memory mapped files.
- Delayed allocation is not supported with BSD quotas. When BSD quotas are enabled on a file system, delayed allocation is turned off automatically for that file system.
- Delayed allocation is not supported for shared mounts in a cluster file system.

## FlashBackup in NetBackup 7.1 and prior does not support disk layout Version 8 and 9

The FlashBackup feature of NetBackup 7.1 or prior does not support a VxFS file system with disk layout Version 8 or 9.

## Compressed files that are backed up using NetBackup 7.1 or prior become uncompressed when you restore the files

The NetBackup 7.1 release and prior does not support the file compression feature. If you back up compressed files using NetBackup 7.1 or a prior release, the files become uncompressed when you restore the files.

## Veritas Volume Manager software limitations

The following are software limitations in this release of Veritas Volume Manager.

## Converting a multi-pathed disk

When converting a multi-pathed disk that is smaller than 1 TB from a VTOC label to an EFI label, you must issue the  $f_{\text{format}} - e$  command for each path. For example, if a node has two paths,  $c1t2d0s2$  and  $c2tsd0s2$ , you must run the format  $-e$ command on each of the two paths.

## SFCFSHA does not support thin reclamation of space on a linked mirror volume (2729563)

The thin reclamation feature does not support thin reclamation for a linked mirror volume.

## Thin reclamation requests are not redirected even when the ioship policy is enabled (2755982)

Reclamation requests fail from nodes that do not have local connectivity to the disks, even when the ioship policy is enabled. Reclamation I/Os are not redirected to another node.

## Veritas Operations Manager does not support disk, disk group, and volume state information related to CVM I/O shipping feature (2781126)

The Veritas Operations Manager (VOM) does not support disk, disk group, and volume state information related to the I/O shipping feature introduced in this release of Cluster Volume Manager. New states such as lfailed, lmissing or LDISABLED are introduced when I/O shipping is active because of storage disconnectvity.

## DMP does not support devices in the same enclosure that are configured in different modes (2643506)

DMP does not support the configuration where two devices in the same enclosure are configured in different modes. For example, if one device is configured as ALUA and another one is configured as Active/Passive (A/P).

## Snapshot configuration with volumes in shared disk groups and private disk groups is not supported

A snapshot configuration with volumes in the shared disk groups and private disk groups is not a recommended configuration. In this release, this configuration is not supported.

## DMP settings for NetApp storage attached environment

To minimize the path restoration window and maximize high availability in the NetApp storage attached environment, change the default values for the DMP tunable parameters.

[Table](#page-86-0) 1-14 describes the DMP tunable parameters and the new values.

| Parameter name | <b>Definition</b>                                                | New value    | Default value |
|----------------|------------------------------------------------------------------|--------------|---------------|
|                | dmp restore interval   DMP restore daemon   60 seconds.<br>cycle |              | 300 seconds.  |
| dmp path age   | DMP path aging<br>tunable                                        | 120 seconds. | 300 seconds.  |

<span id="page-86-0"></span>Table 1-14 DMP settings for NetApp storage attached environment

The change is persistent across reboots.

To change the tunable parameters

1 Issue the following commands:

```
# vxdmpadm settune dmp_restore_interval=60
```

```
# vxdmpadm settune dmp_path_age=120
```
- 2 To verify the new settings, use the following commands:
	- # **vxdmpadm gettune dmp\_restore\_interval**
	- # **vxdmpadm gettune dmp\_path\_age**

### Storage reclamation does not happen on volumes with break-off snapshot (2798523)

In this release, storage reclamation on a volume is prevented when it has a break-off type snapshot. If storage reclamation is allowed on such volumes, it can lead to the following undesired situation. Instant snapshot operations, including  $v_{\text{xsnap}}$ refresh and vxsnap restore operations, lead to full synchronization of either the snapshot or the primary volume depending on the operation.

In this release, if the volume has a snapshot, the storage reclamation is silently prevented. The physical storage is not reduced. The reclaim command reports that the reclamation is done on the disks but the actual storage is not reclaimed for volumes with snapshots:

# **vxdisk -o full reclaim dg1** Reclaiming storage on: Disk xiv0\_617 : Done. Disk xiv0 616 : Done. Disk xiv0 618 : Done. Disk xiv0 612 : Done. Disk xiv0 613 : Done.

```
Disk xiv0_614 : Done.
Disk xiv0_615 : Done
```
As shown in the following example output, the storage is not actually reclaimed.

#### # **vxdisk -o thin list**

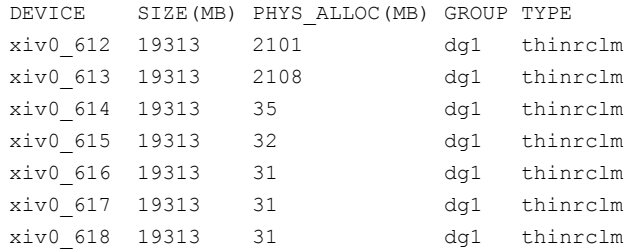

## Replication software limitations

The following are replication software limitations in this release of Veritas Storage Foundation Cluster File System High Availability.

## VVR Replication in a shared environment

Currently, replication support is limited to 8-node cluster applications.

### VVR IPv6 software limitations

VVR does not support the following Internet Protocol configurations:

- A replication configuration from an IPv4-only node to an IPv6-only node and from an IPv6-only node to an IPv4-only node is not supported, because the IPv6-only node has no IPv4 address configured on it and therefore VVR cannot establish communication between the two nodes.
- A replication configuration in which an IPv4 address is specified for the local host attribute of a primary RLINK and an IPv6 address is specified for the remote host attribute of the same RLINK.
- A replication configuration in which an IPv6 address is specified for the local\_host attribute of a primary RLINK and an IPv4 address is specified for the remote host attribute of the same RLINK.
- IPv6 is not supported in a CVM and VVR cluster where some nodes in the cluster are IPv4-only and other nodes in the same cluster are IPv6-only, or all nodes of a cluster are IPv4-only and all nodes of a remote cluster are IPv6-only.
- VVR does not support Edge and NAT-PT routers that facilitate IPv4 and IPv6 address translation.

## VVR support for replicating across Storage Foundation versions

VVR supports replication between Storage Foundation 6.0 and the prior major releases of Storage Foundation (5.1 and 5.1SP1). Replication between versions is supported for disk group versions 150, 160, and 170 only. Both the Primary and Secondary hosts must be using a supported disk group version.

## Limitations related to I/O fencing

This section covers I/O fencing-related software limitations.

## Preferred fencing limitation when VxFEN activates RACER node re-election

The preferred fencing feature gives preference to more weighted or larger subclusters by delaying the smaller subcluster. This smaller subcluster delay is effective only if the initial RACER node in the larger subcluster is able to complete the race. If due to some reason the initial RACER node is not able to complete the race and the VxFEN driver activates the racer re-election algorithm, then the smaller subcluster delay is offset by the time taken for the racer re-election and the less weighted or smaller subcluster could win the race. This limitation though not desirable can be tolerated.

## Stopping systems in clusters with I/O fencing configured

The I/O fencing feature protects against data corruption resulting from a failed cluster interconnect, or "split brain." See the *Veritas Cluster Server Administrator's Guide* for a description of the problems a failed interconnect can create and the protection I/O fencing provides.

In a cluster using SCSI-3 based fencing, I/O fencing implements data protection by placing the SCSI-3 PR keys on both the data disks and coordinator disks. In a cluster using CP server-based fencing, I/O fencing implements data protection by placing the SCSI-3 PR keys on data disks and similar registrations on CP server. The VCS administrator must be aware of several operational changes needed when working with clusters protected by I/O fencing. Specific shutdown procedures ensure keys are removed from coordination points and data disks to prevent possible difficulties with subsequent cluster startup.

Using the reboot command rather than the shutdown command bypasses shutdown scripts and can leave keys on the coordination points and data disks. Depending on the order of reboot and subsequent startup events, the cluster may warn of a possible split brain condition and fail to start up.

**Workaround:** Use the shutdown -r command on one node at a time and wait for each node to complete shutdown.

## Uninstalling VRTS v im causes issues when V x FEN is configured in SCSI3 mode with dmp disk policy (2522069)

When VxFEN is configured in SCSI3 mode with dmp disk policy, the DMP nodes for the coordinator disks can be accessed during system shutdown or fencing arbitration. After uninstalling VRTSvxvm package, the DMP module will no longer be loaded in memory. On a system where VRTSvxvm package is uninstalled, if VxFEN attempts to access DMP devices during shutdown or fencing arbitration, the system panics.

## Veritas Storage Foundation for Databases (SFDB) tools software limitations

The following are the SFDB tools software limitations in this release.

## Oracle Data Guard in an Oracle RAC environment

Database snapshots and Database Storage Checkpoints are not supported in a Data Guard with Oracle RAC environment.

## Upgrading to Oracle 10.2.0.5 is required if using SFDB tools

If you are running Oracle version 10.2.0.4 and upgrading a Storage Foundation product with SFDB tools to 6.0.1, you must upgrade the Oracle binaries and database to version 10.2.0.5, before upgrading to 6.0.1.

## Parallel execution of **vxsfadm** is not supported (2515442)

Only one instance of the  $v_{\text{xsfadm}}$  command can be run at a time. Running multiple instances of vxsfadm at a time is not supported.

## Creating point-in-time copies during database structural changes is not supported (2496178)

SFDB tools do not support creating point-in-time copies while structural changes to the database are in progress, such as adding or dropping tablespaces and adding or dropping data files.

However, once a point-in-time copy is taken, you can create a clone at any time, regardless of the status of the database.

## Limitations related to installation

This section covers installation-related limitations.

## Limitations related to rolling upgrade

<span id="page-90-0"></span>Rolling upgrade with responsefile to 6.0.1 is not supported.

# Documentation

Product guides are available in the PDF format on the software media in the /docs/*product\_name* directory. Additional documentation is available online.

Make sure that you are using the current version of documentation. The document version appears on page 2 of each guide. The publication date appears on the title page of each document. The latest product documentation is available on the Symantec website.

<http://sort.symantec.com/documents>

## Documentation set

<span id="page-90-1"></span>[Table](#page-90-1) 1-15 lists the documentation for Veritas Storage Foundation Cluster File System High Availability.

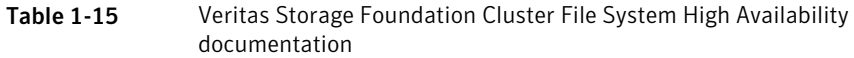

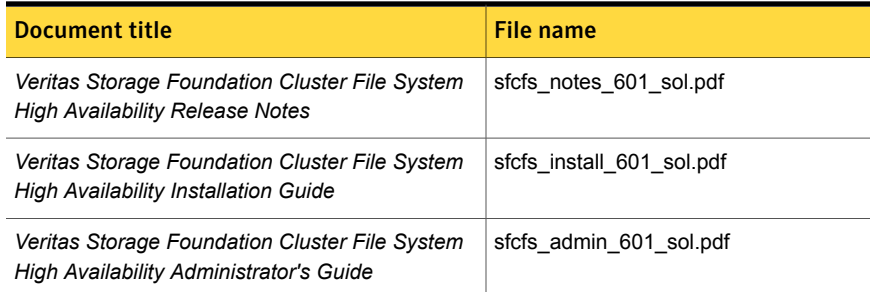

<span id="page-90-2"></span>[Table](#page-90-2) 1-16 lists the documents for Veritas Cluster Server.

#### Table 1-16 Veritas Cluster Server documentation

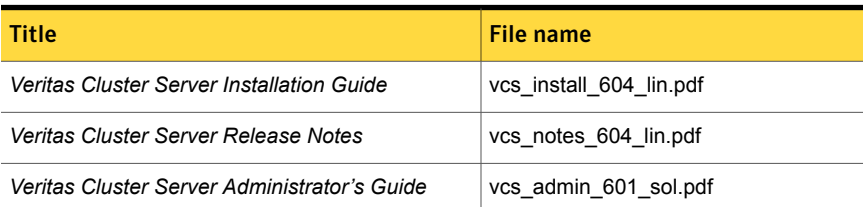

| Title                                                                                                    | File name                        |  |
|----------------------------------------------------------------------------------------------------|----------------------------------|--|
| Veritas Cluster Server Bundled Agents Reference<br>Guide                                                       | vcs bundled agents 601 sol.pdf   |  |
| Veritas Cluster Server Agent Developer's Guide<br>(This document is available online, only.)                   | vcs agent dev 601 unix.pdf       |  |
| Veritas Cluster Server Application Note: Dynamic<br><b>Reconfiguration for Oracle Servers</b>                  | vcs dynamic reconfig 601 sol.pdf |  |
| Veritas Cluster Server Agent for DB2 Installation<br>and Configuration Guide                                   | vcs db2 agent 601 sol.pdf        |  |
| Veritas Cluster Server Agent for Oracle Installation<br>and Configuration Guide                                | vcs oracle agent 601 sol.pdf     |  |
| Veritas Cluster Server Agent for Sybase Installation   vcs sybase agent 601 sol.pdf<br>and Configuration Guide |                                  |  |

Table 1-16 Veritas Cluster Server documentation *(continued)*

<span id="page-91-0"></span>[Table](#page-91-0) 1-17 lists the documentation for Veritas Storage Foundation and High Availability Solutions products.

#### Table 1-17 Veritas Storage Foundation and High Availability Solutions products documentation

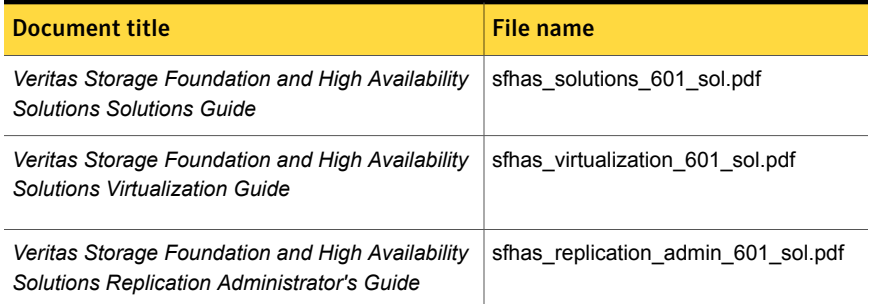

If you use Veritas Operations Manager (VOM) to manage Veritas Storage Foundation and High Availability products, refer to the VOM product documentation at:

<http://sort.symantec.com/documents>

Note: The GNOME PDF Viewer is unable to view Symantec documentation. You must use Adobe Acrobat to view the documentation.

## Manual pages

The manual pages for Veritas Storage Foundation and High Availability Solutions products are installed in the /opt/VRTS/man directory.

Set the MANPATH environment variable so the  $man(1)$  command can point to the Veritas Storage Foundation manual pages:

■ For the Bourne or Korn shell  $(sh \text{ or } ksh)$ , enter the following commands:

```
MANPATH=$MANPATH:/opt/VRTS/man
  export MANPATH
```
For C shell  $(\text{csh or tcsh})$ , enter the following command:

setenv MANPATH \${MANPATH}:/opt/VRTS/man

See the man(1) manual page.

The latest manual pages are available online in HTML format on the Symantec website at:

<https://sort.symantec.com/documents>